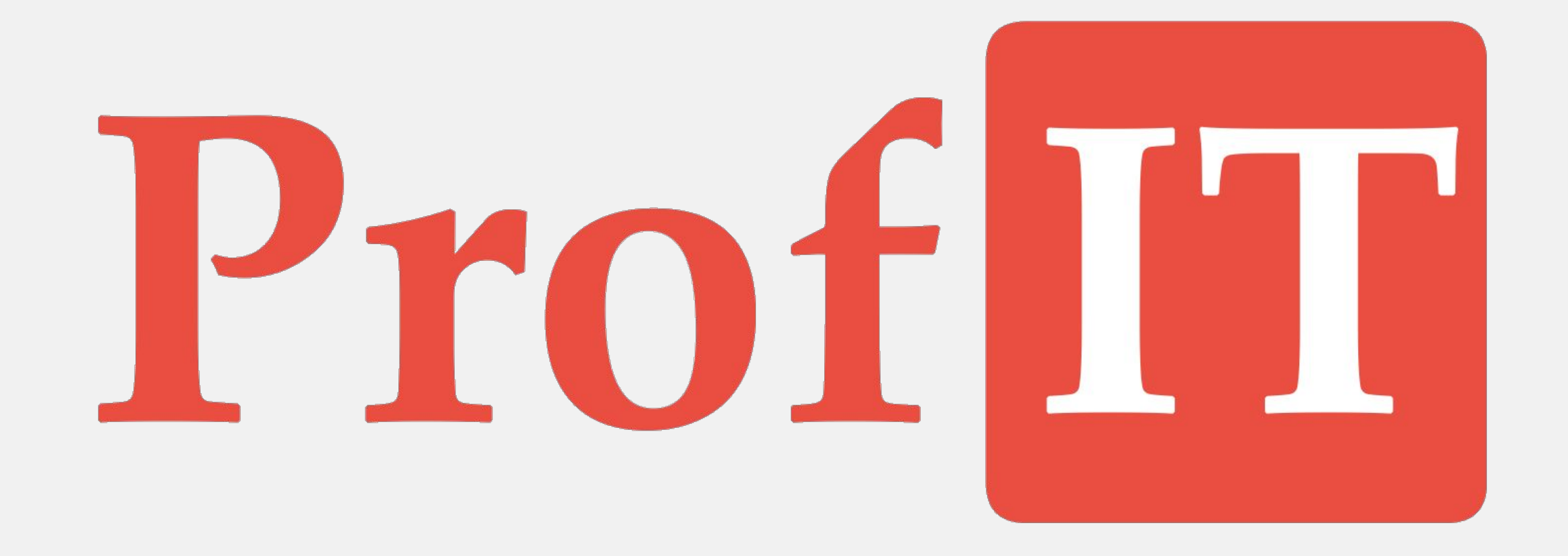

# Prof

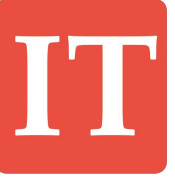

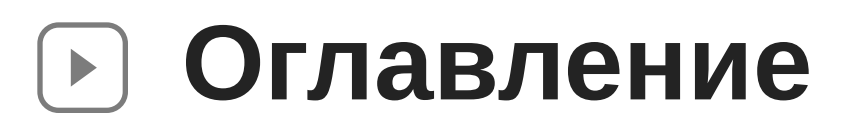

- Начало работы
- Создание и согласование дела
- Экспертиза дела
- Заключение по делу
- Закрытие дела
- Текущие дела
- Отчеты системы
- Настройка сроков задач
- Учет взаиморасчетов
- Нормативно-справочная информация
- Настройка и администрирование
- Личный кабинет Заказчика

### **Цели и задачи системы**

## Prof

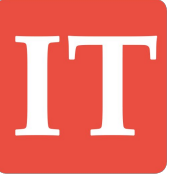

- Формирование управленческой отчетности
- **Оповещения сотрудников по задачам**
- Формирование документов по шаблонам
- **Контроль процесса проведения экспертизы**
- Учет дел экспертизы проектной документации и результатов инженерных изысканий

**Начало работы**

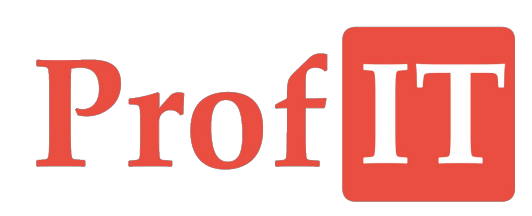

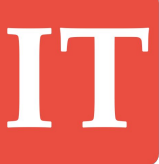

#### **Разделы и рабочий стол**  $\blacktriangleright$

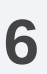

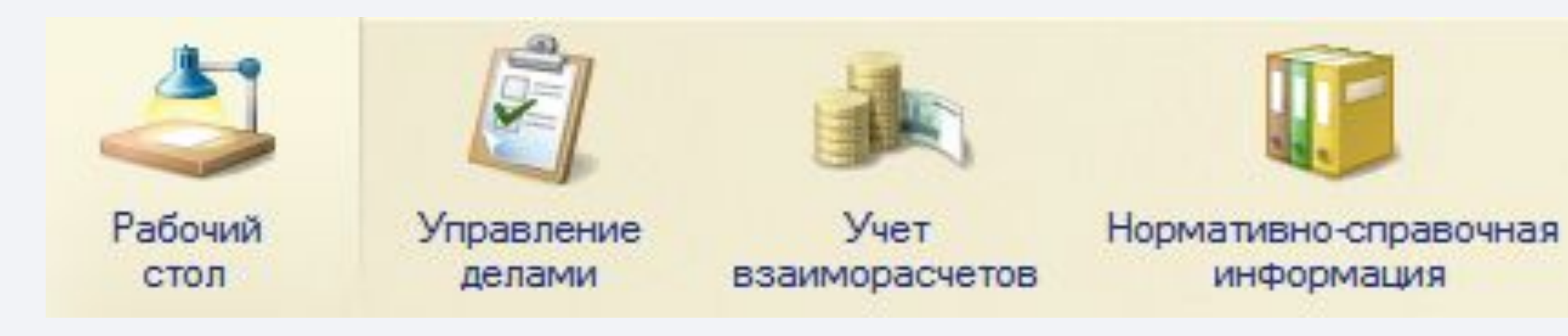

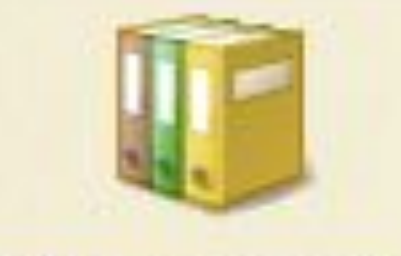

информация

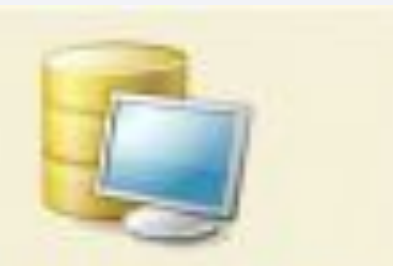

Настройка и

администрирование

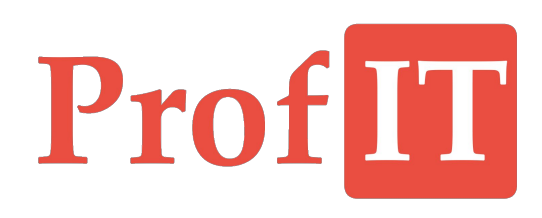

Интерфейс системы состоит из разделов. Основные разделы –«Дела» и «Взаиморасчеты».

Вспомогательные – «Нормативно-Справочная Информация» и «Администрирование».

Планирование закупок Специальный раздел «Рабочий стол» аккумулирует важную информацию со всех разделов и отображает её в едином месте

# ProfIT

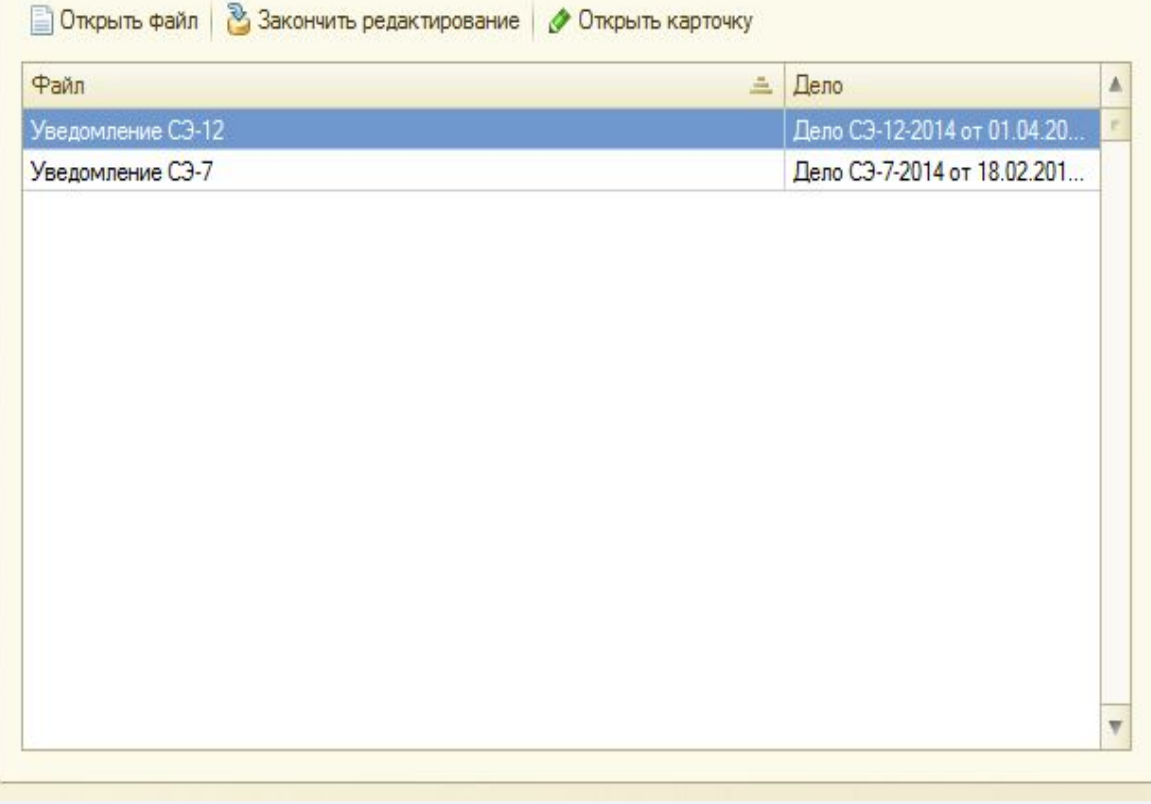

### **Дела и задачи**

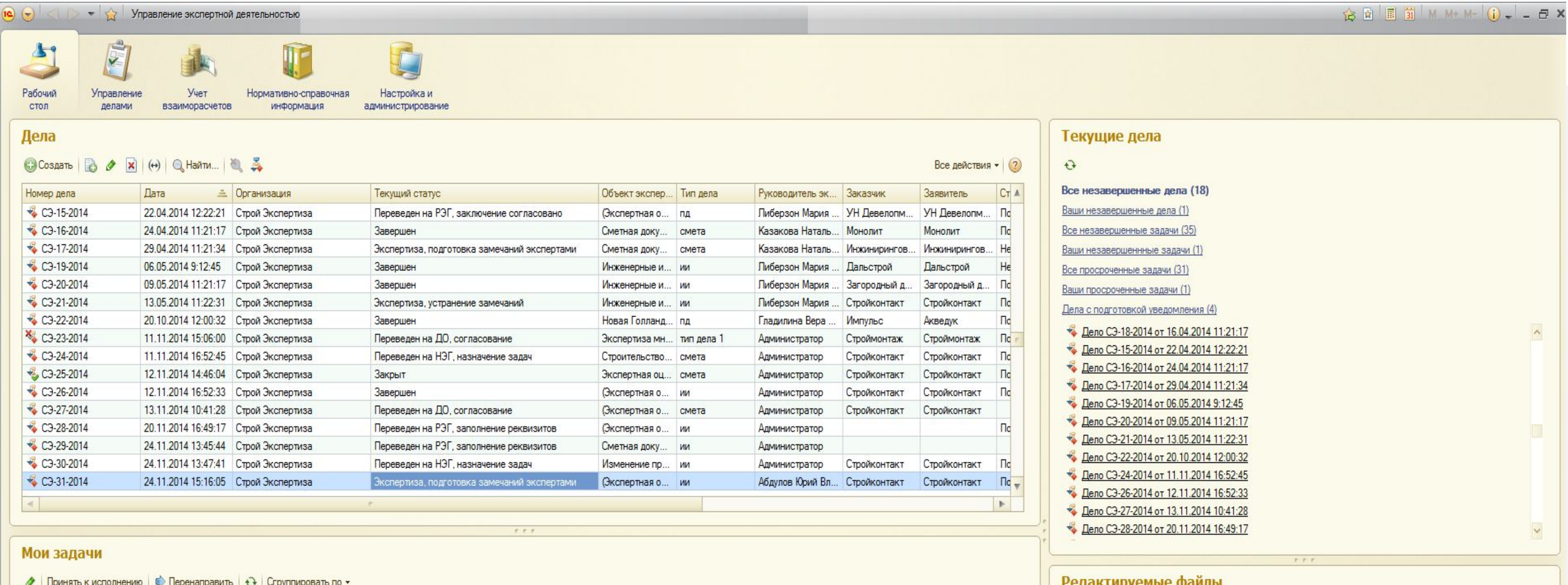

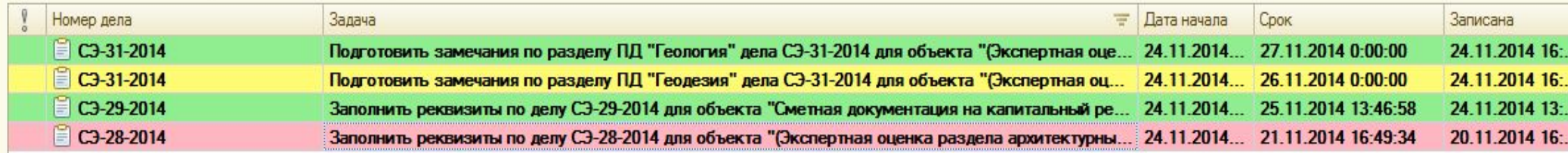

Центральным объектом системы является «Дела». У дел есть множество реквизитов (статус, руководитель дела, тип, даты проведения и т. д.)

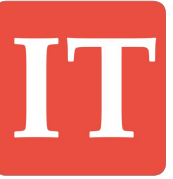

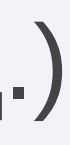

#### **Мои задачи**  $|\bullet|$

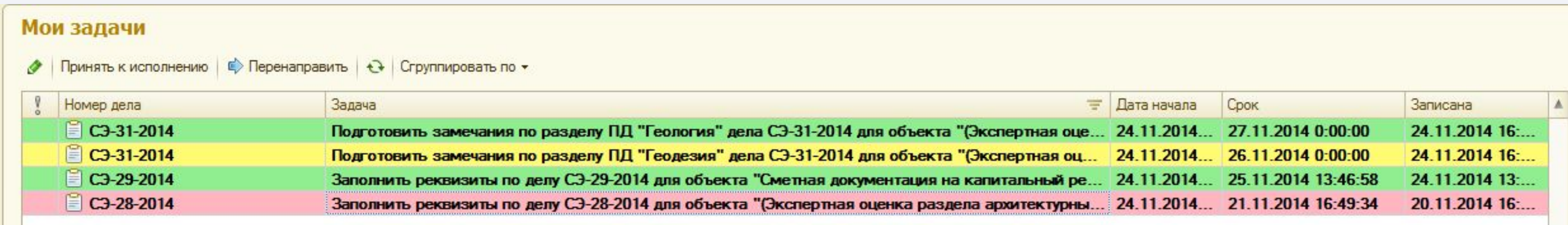

Список «Мои задачи» - это задачи, в которых исполнителем назначен текущий пользователь системы.

Задачи имеют цветовой идентификатор в зависимости от даты выполнения:

- зеленая новая задача;
- красная просроченная;
- желтая предупреждающая о наступлении срока выполнения.

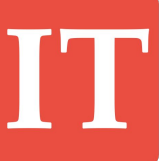

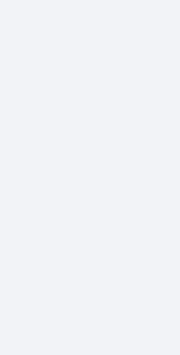

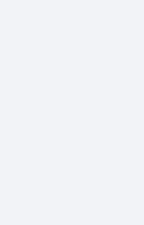

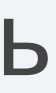

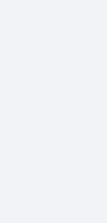

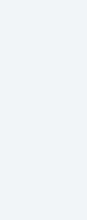

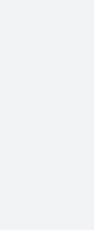

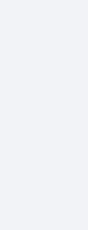

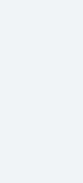

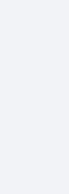

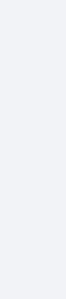

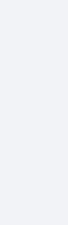

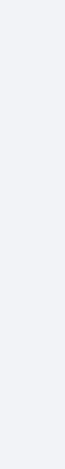

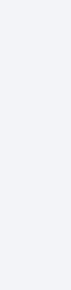

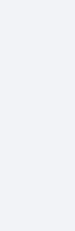

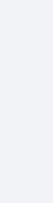

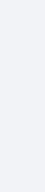

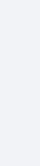

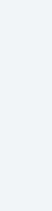

## **Маршрут бизнес процесса**

## Работа над делом состоит из 4-х этапов:

• Согласование – начиная от заполнения реквизитов дела и заканчивая согласованием проведения дела

• Экспертиза – назначение экспертов на разделы, подготовка замечаний, подготовка, согласование и отправка

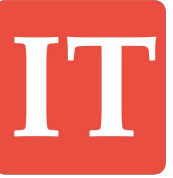

- 
- уведомления заказчику
- Заключение устранение замечаний, подготовка, согласование и отправка заключения заказчику
- Закрытие завершение дела

Дополнительный раздел «Дополнительная экспертиза» используется, если по делу после подготовки основного уведомления необходимо готовить дополнительные по новым разделам или по старым разделам, если, к примеру, заказчик донес недостающую часть документации.

### **Маршрут бизнес процесса**

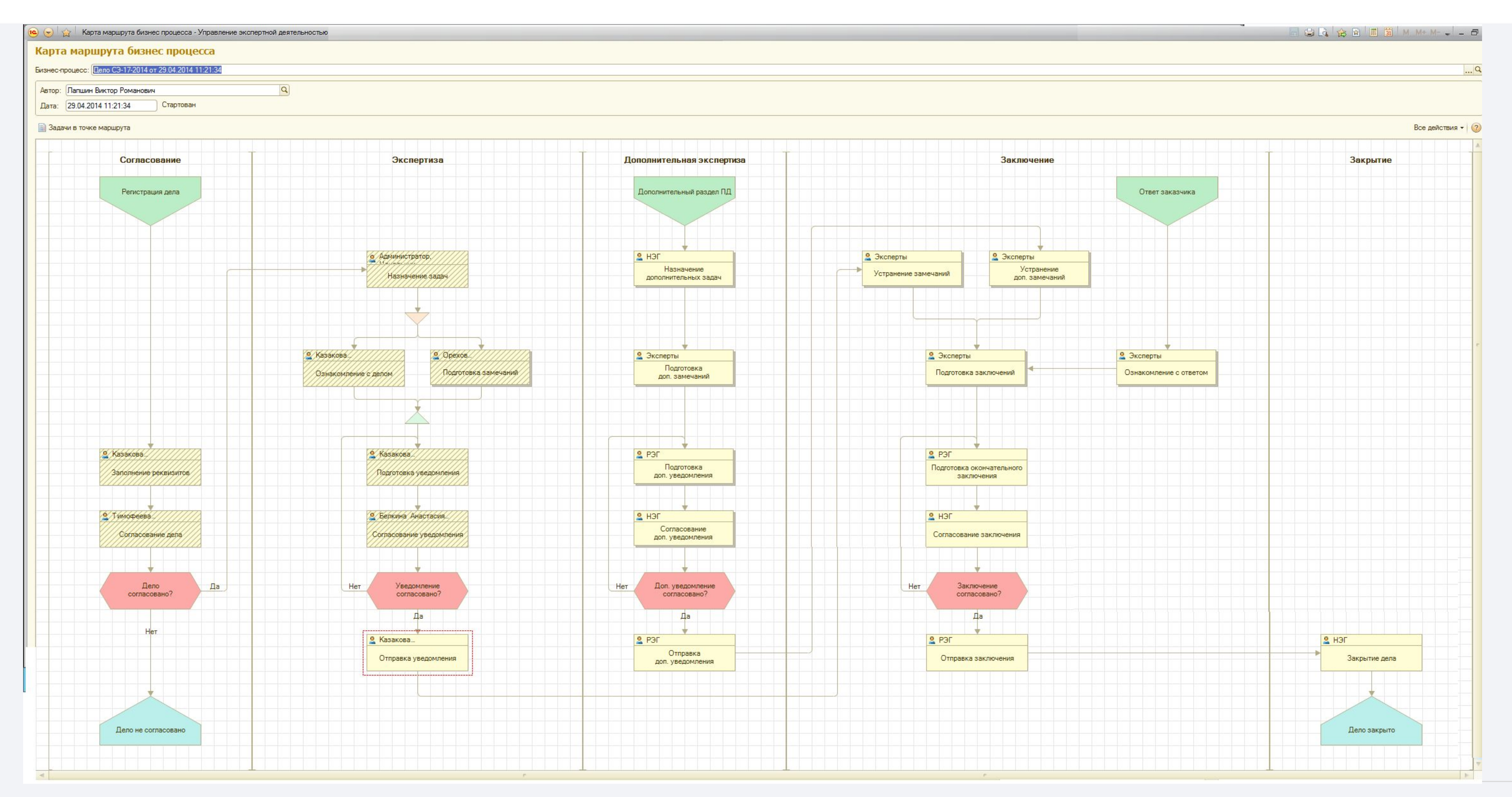

Порядок проведения дела контролируется картой маршрута. При работе с делом сотрудникам назначаются задачи, обозначенные желтыми прямоугольниками. Заштрихованные – завершенные, выделенные красным – текущие, без выделения – будущие задачи.

# ProfIT

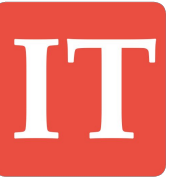

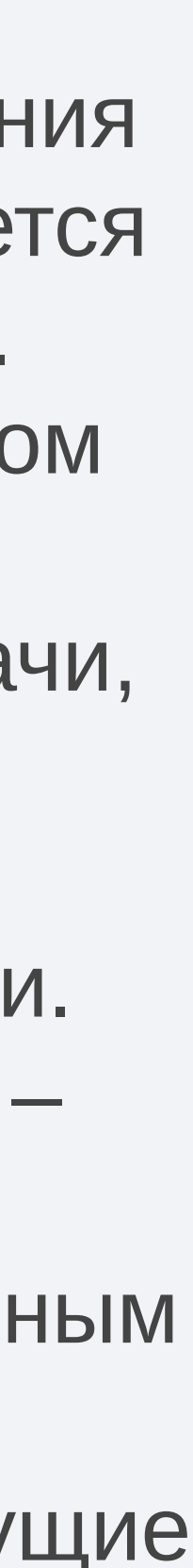

## **Проведение дела Создание и согласование дела**

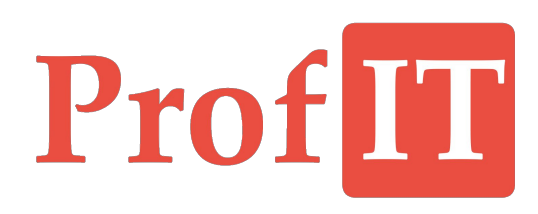

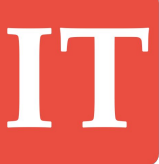

**Создание дела**  $\blacktriangleright$ 

# Pro

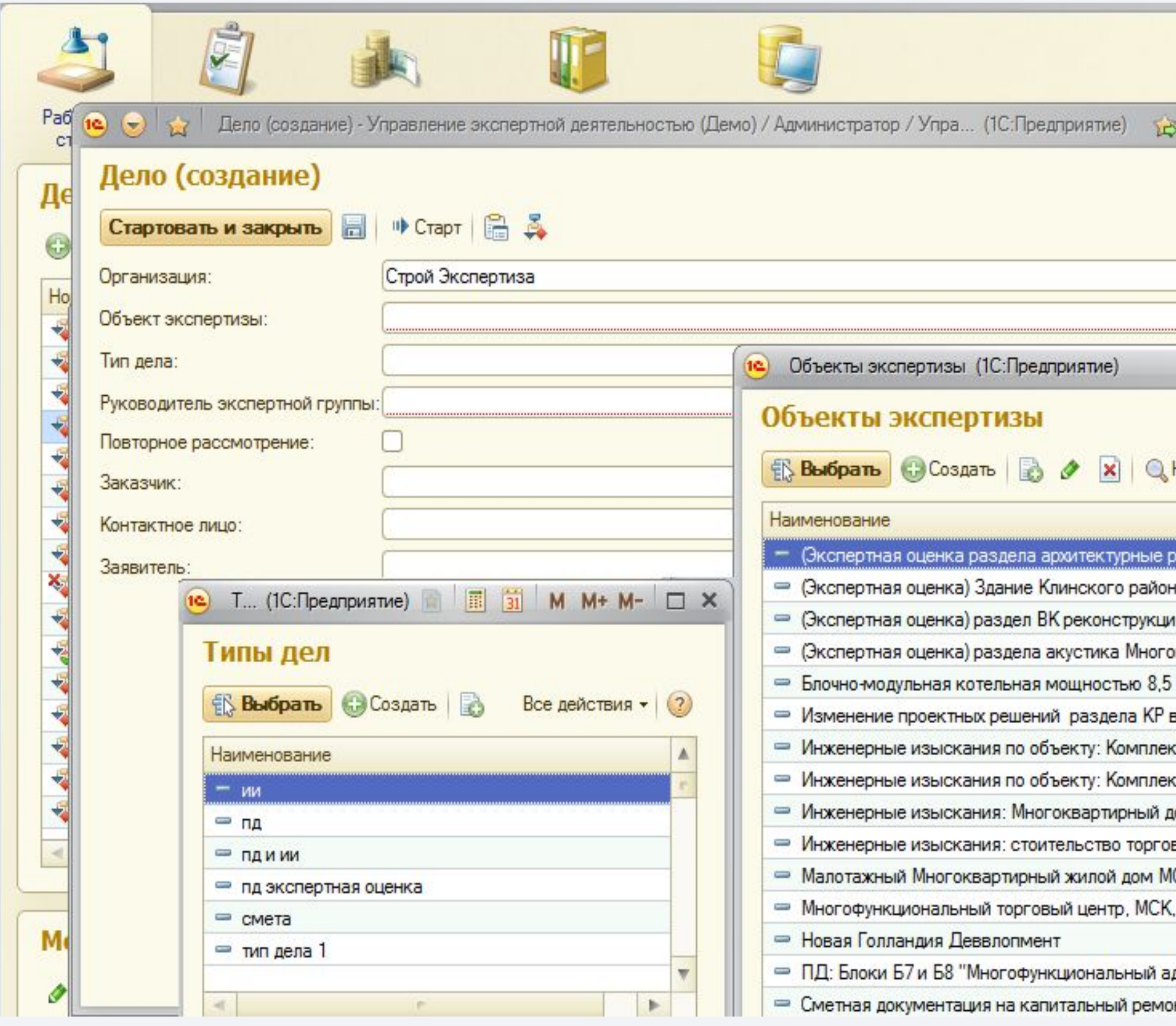

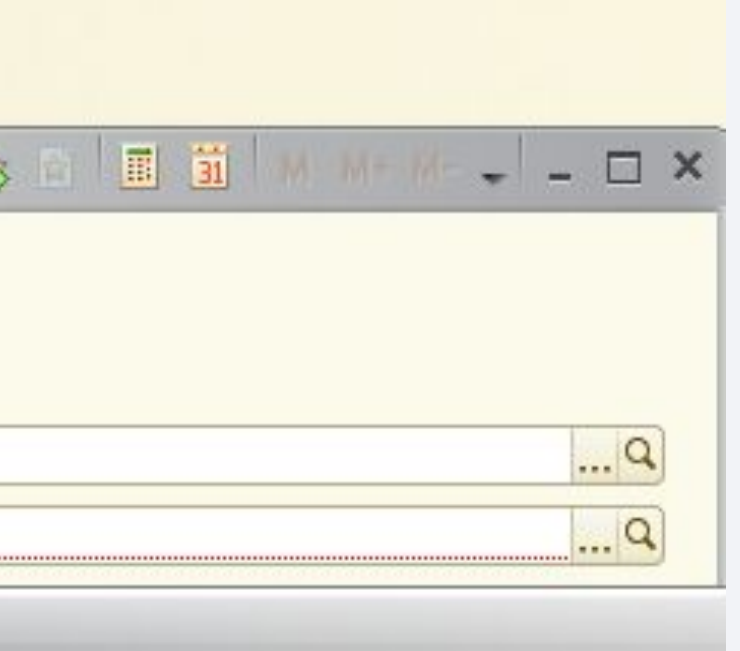

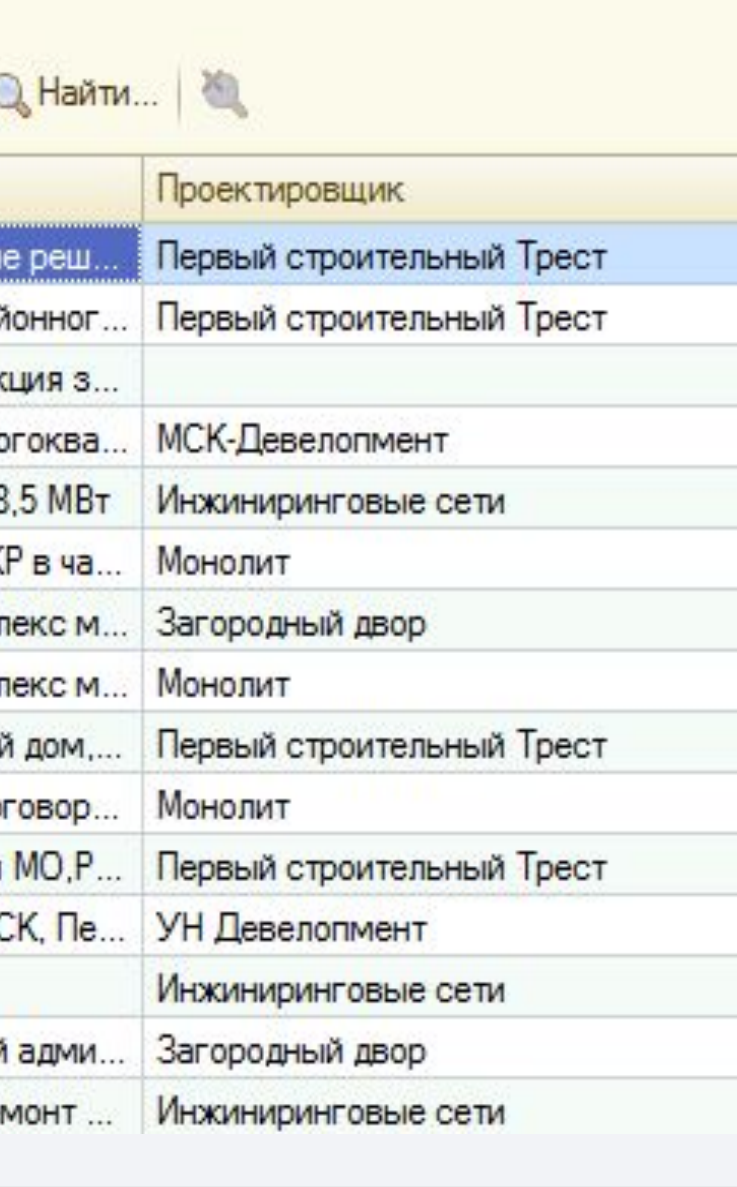

Поля, обязательные для заполнения, отмечены красным. Остальные – не обязательные. Выбираем любой объект экспертизы.

Выбираем тип дела. От типа дела зависит список разделов, но в процессе назначения экспертов для конкретного дела этот список можно будет отредактировать. (В карточке объекта заполняются реквизиты (Проектировщик, Застройщик, Адрес) - это удобно для проведения повторных экспертиз по объекту).

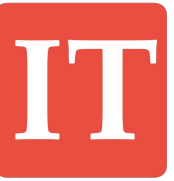

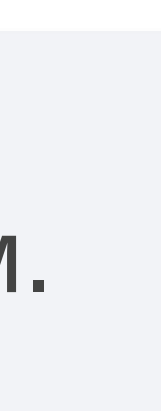

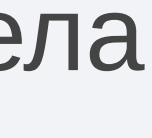

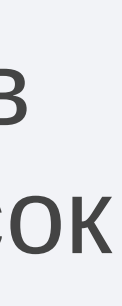

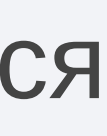

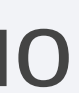

**Карточка задачи**

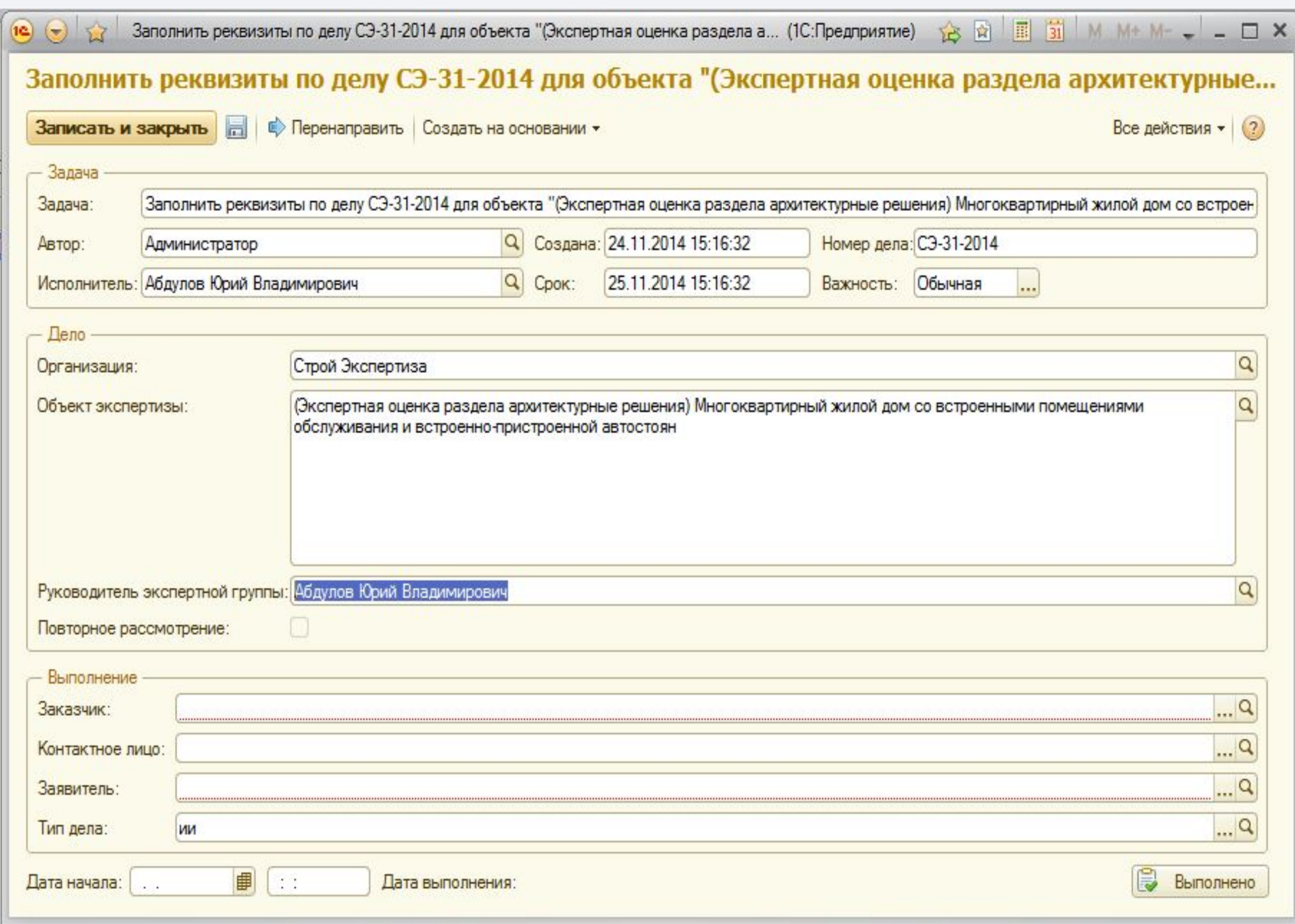

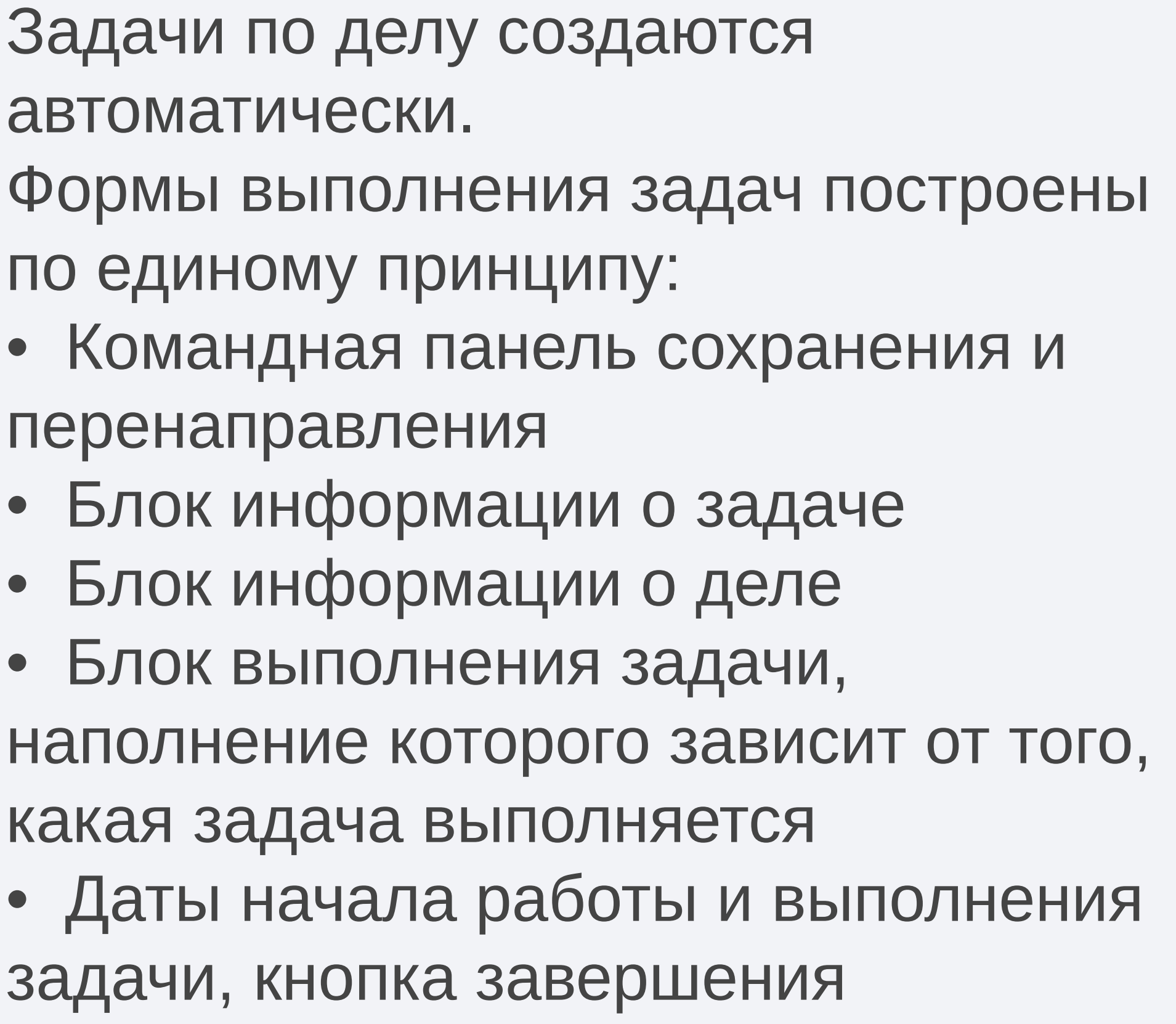

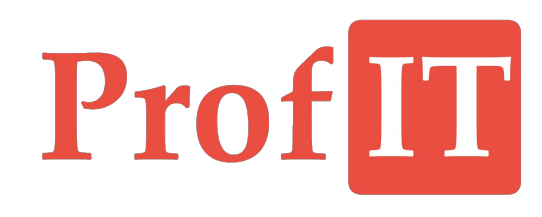

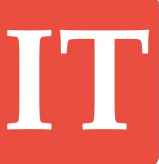

# Prof

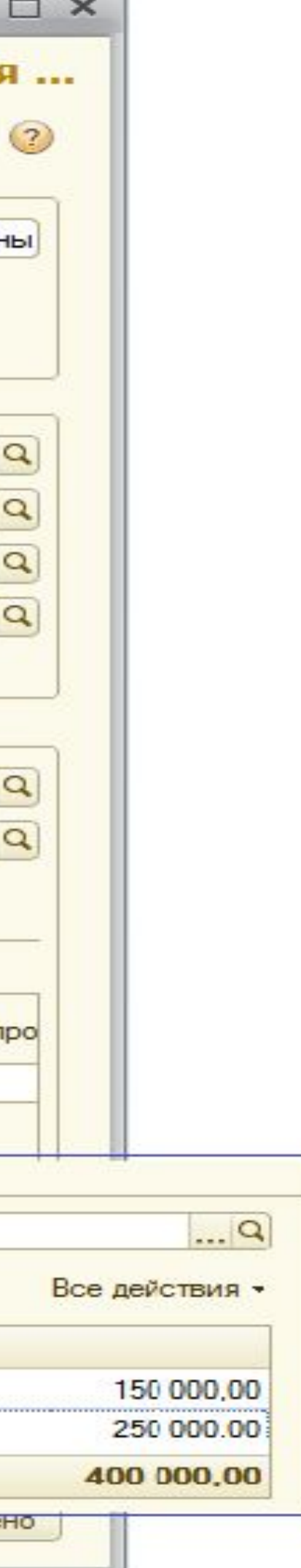

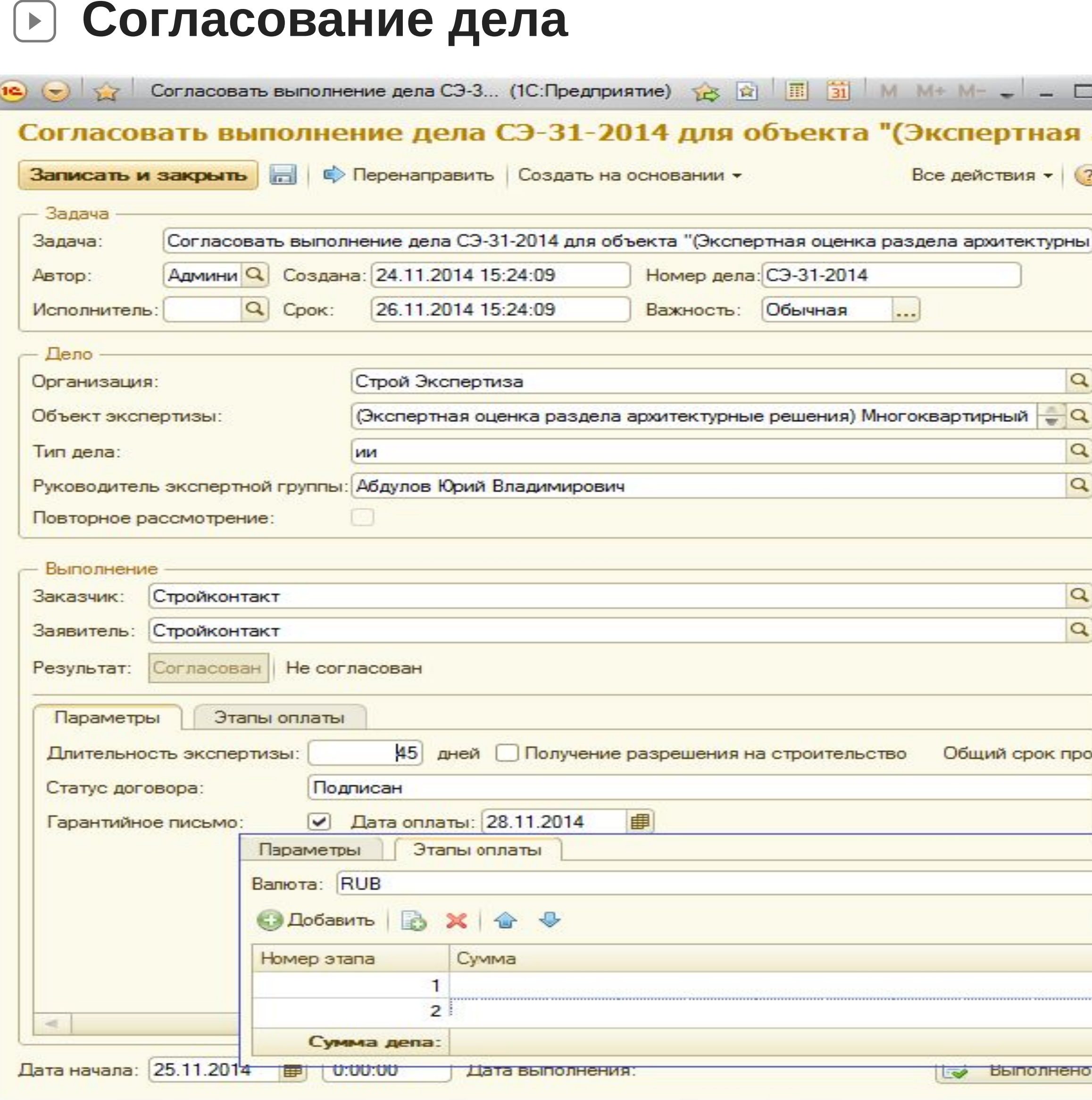

Автоматически создается задача сотрудникам договорного отдела с необходимостью согласовать дело. Если согласовано, то заполняются реквизиты:

- длительность экспертизы
- статус договора
- есть ли гарантийное письмо На вкладке «Этапы оплаты», заполнить валюту и внести оговоренные этапы оплаты.

Если дело не согласовано, то обязательно указывается причина отказа.

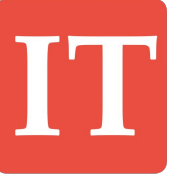

## **Проведение дела Экспертиза дела**

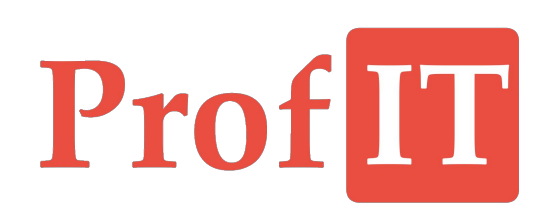

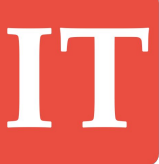

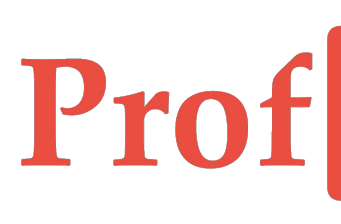

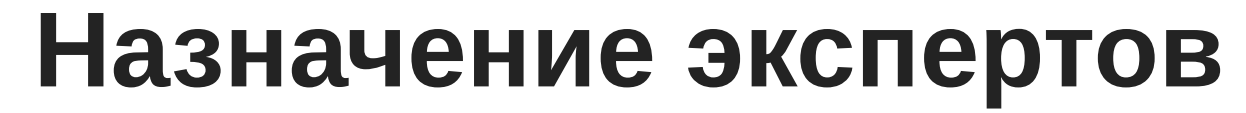

 $\blacktriangleright$ 

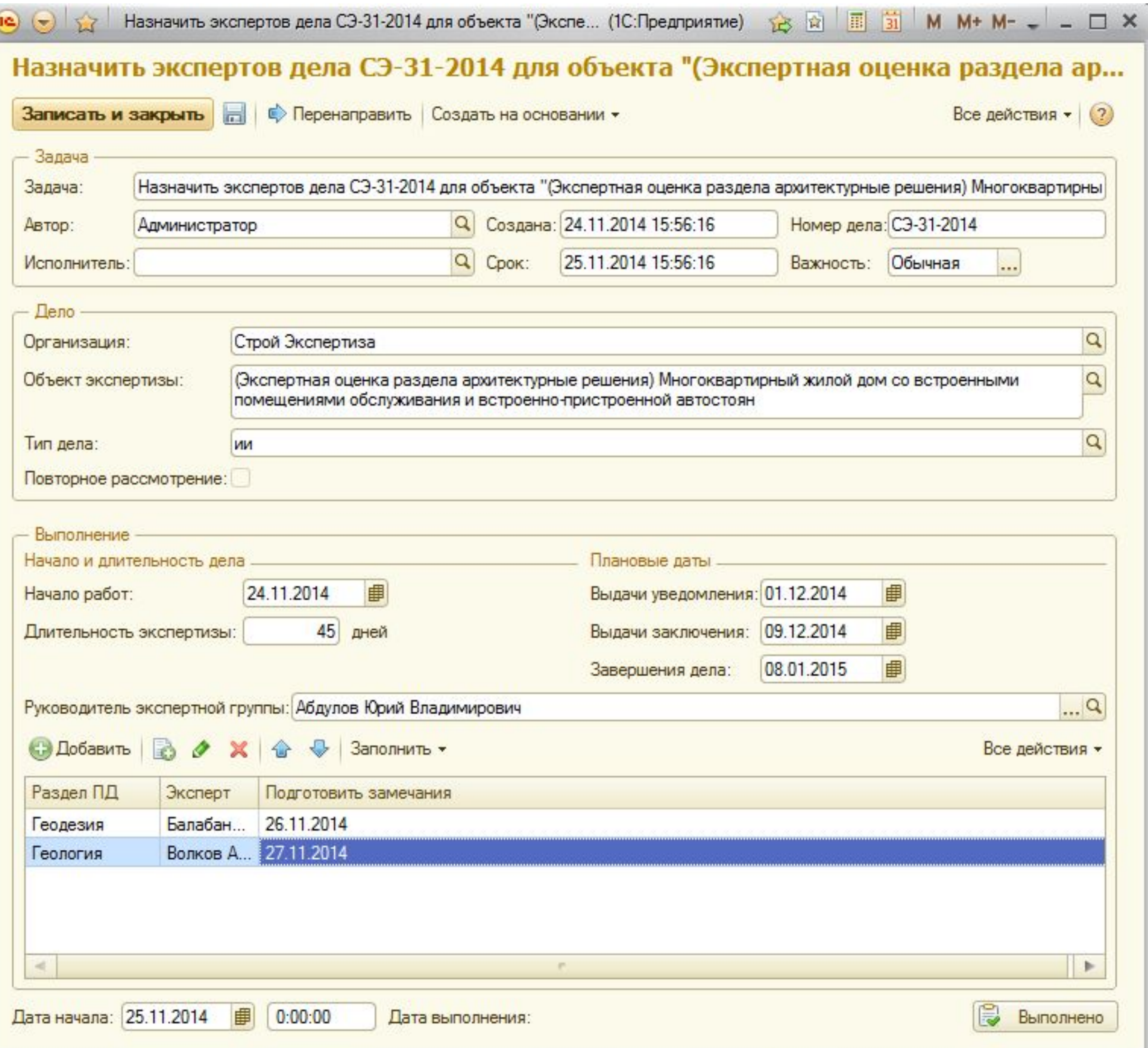

 $\boxed{\alpha}$ 

После согласования начальник экспертных групп выполняет задачу назначения экспертов.

На этом этапе указываются дата начала работ, система автоматически считает плановые даты выдачи документов и завершения дела. По типу дела заполняется список разделов. На каждый из разделов необходимо назначить эксперта и указать плановую дату подготовки замечаний.

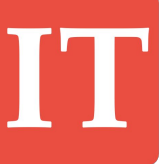

# Pro

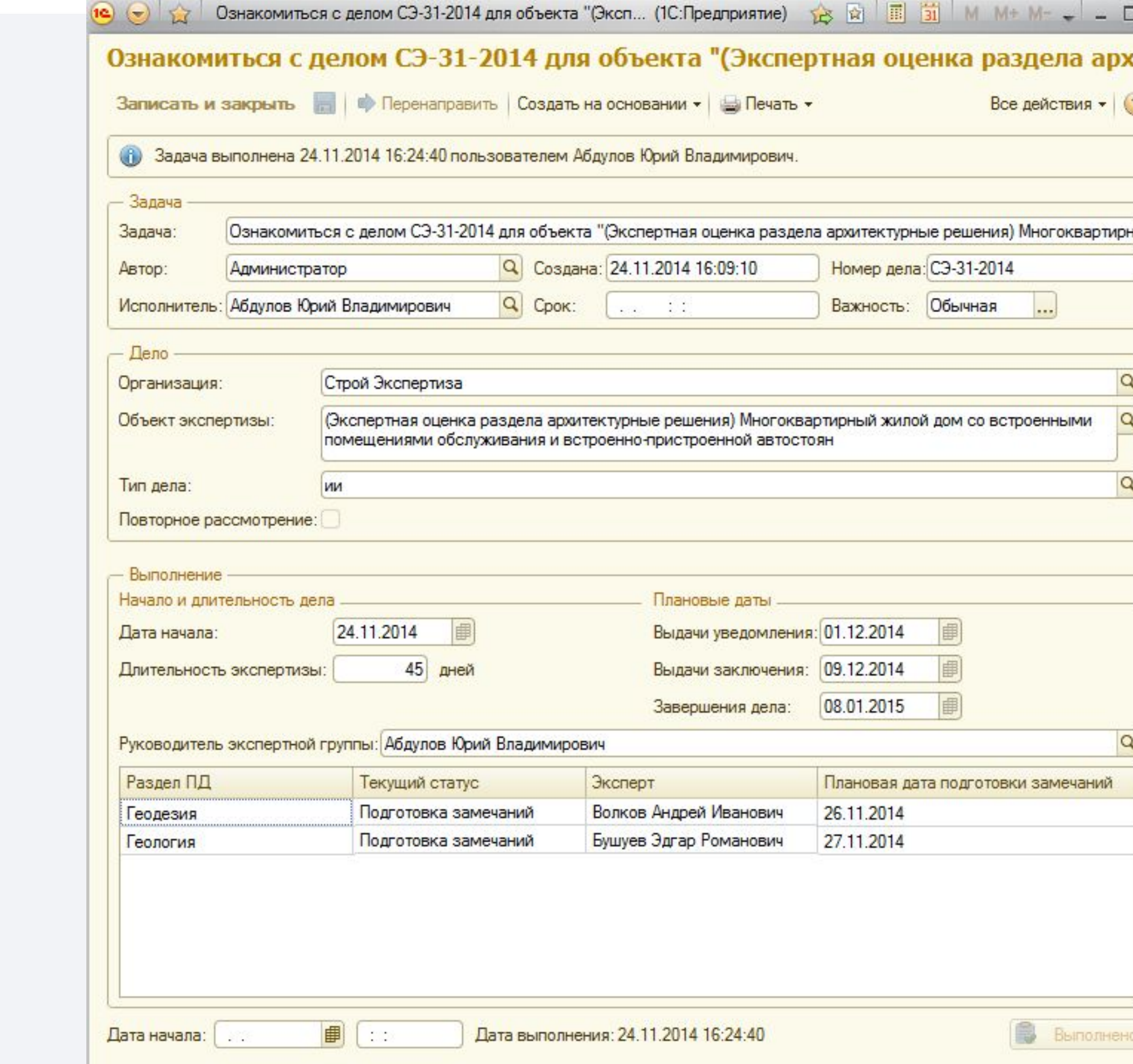

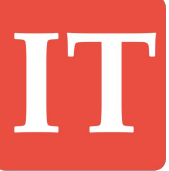

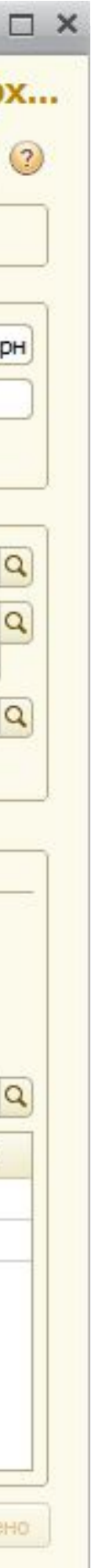

## **Экспертная оценка**

Для руководителя создается задача ознакомления со списком разделов, экспертов и плановых дат подготовки замечаний.

## После назначения экспертов на разделы создаются задачи как для руководителя дела, так и для экспертов.

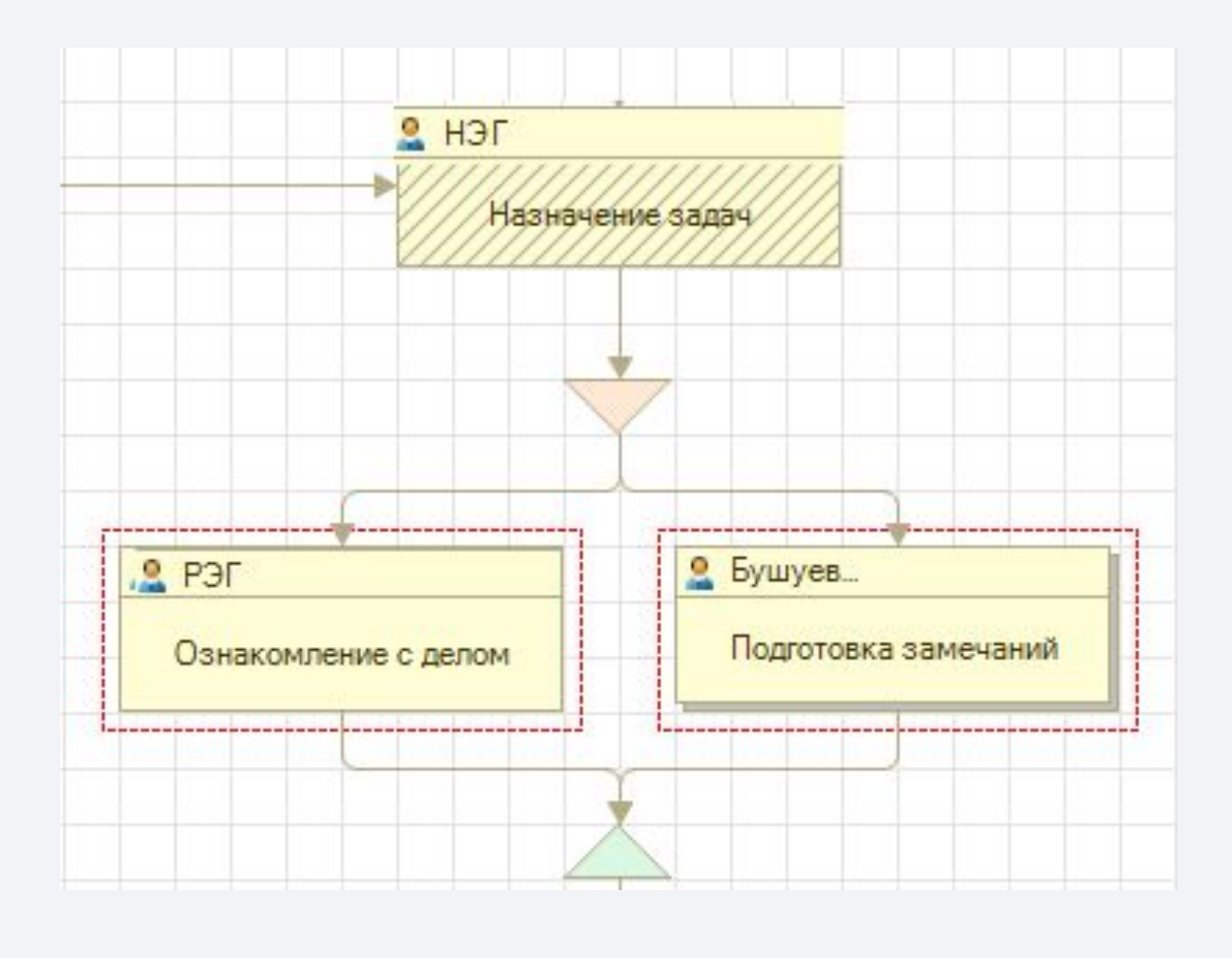

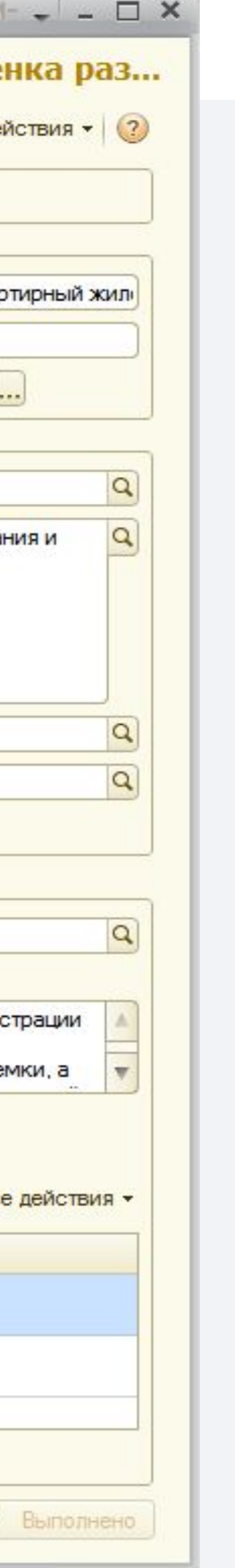

**Экспертная оценка**

 $\mathbf{E}$ 

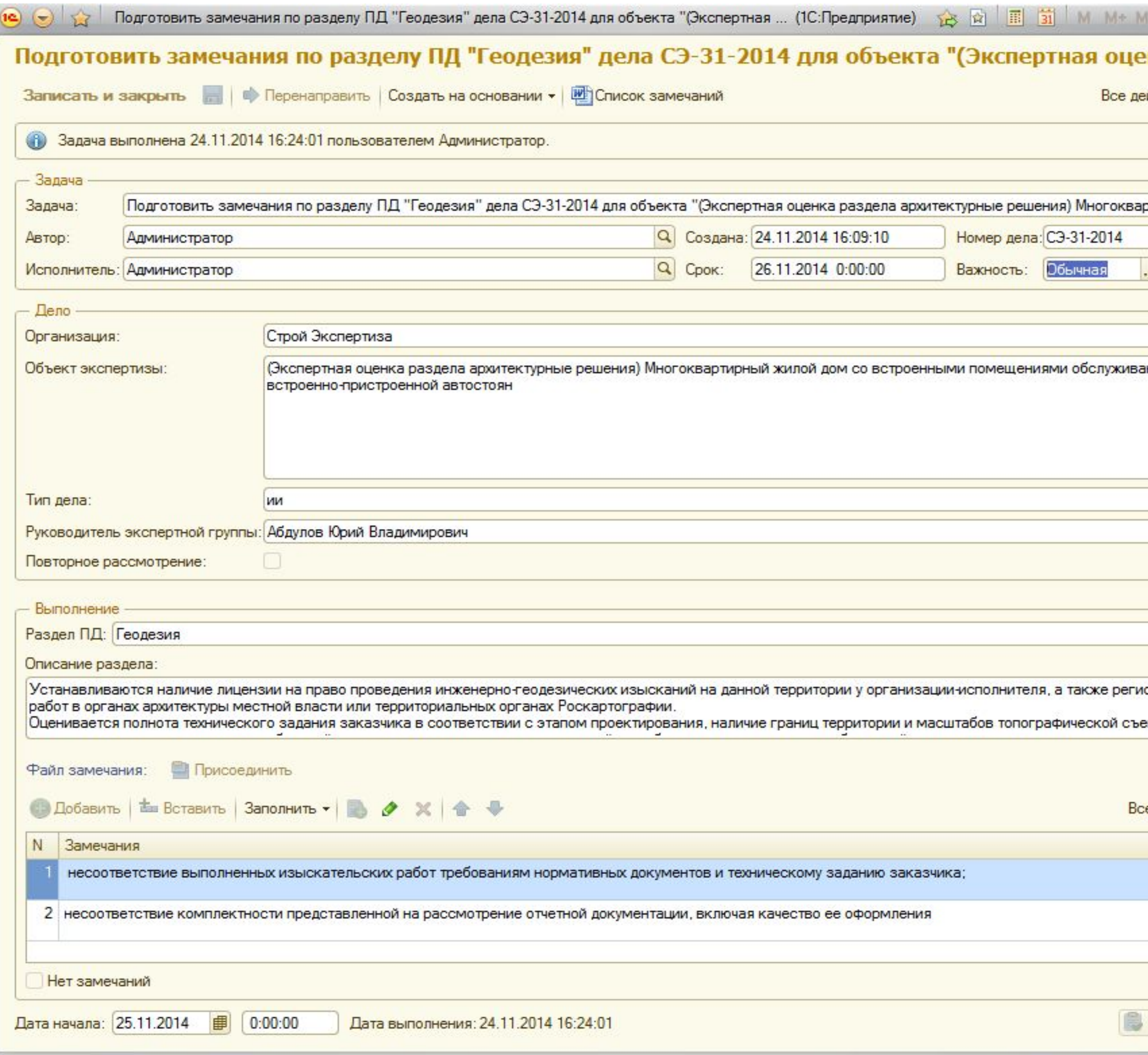

Для каждого эксперта создается задача подготовки замечаний по его разделу. Задача назначается на каждый раздел, даже если один эксперт назначен на несколько разделов.

Каждый эксперт по своему разделу вводит описание раздела и заполняет список замечаний.

Работа с разделом длится долго, поэтому в системе имеется возможность сохранения промежуточных результатов работы над задачей. Это относится не только к задаче подготовки замечаний, но и ко всем задачам.

Каждое замечание может быть как небольшим текстом, так и длинным описанием, тогда удобно пользоваться отдельным окном ввода замечания.

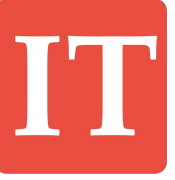

# ProfII

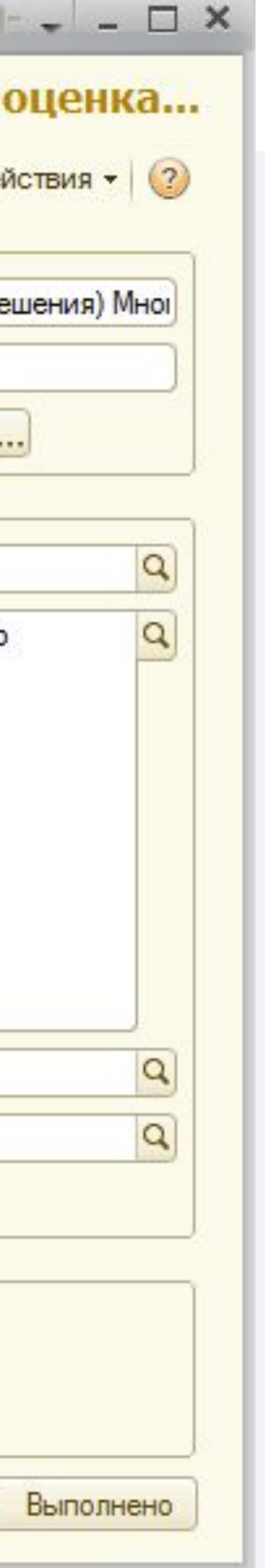

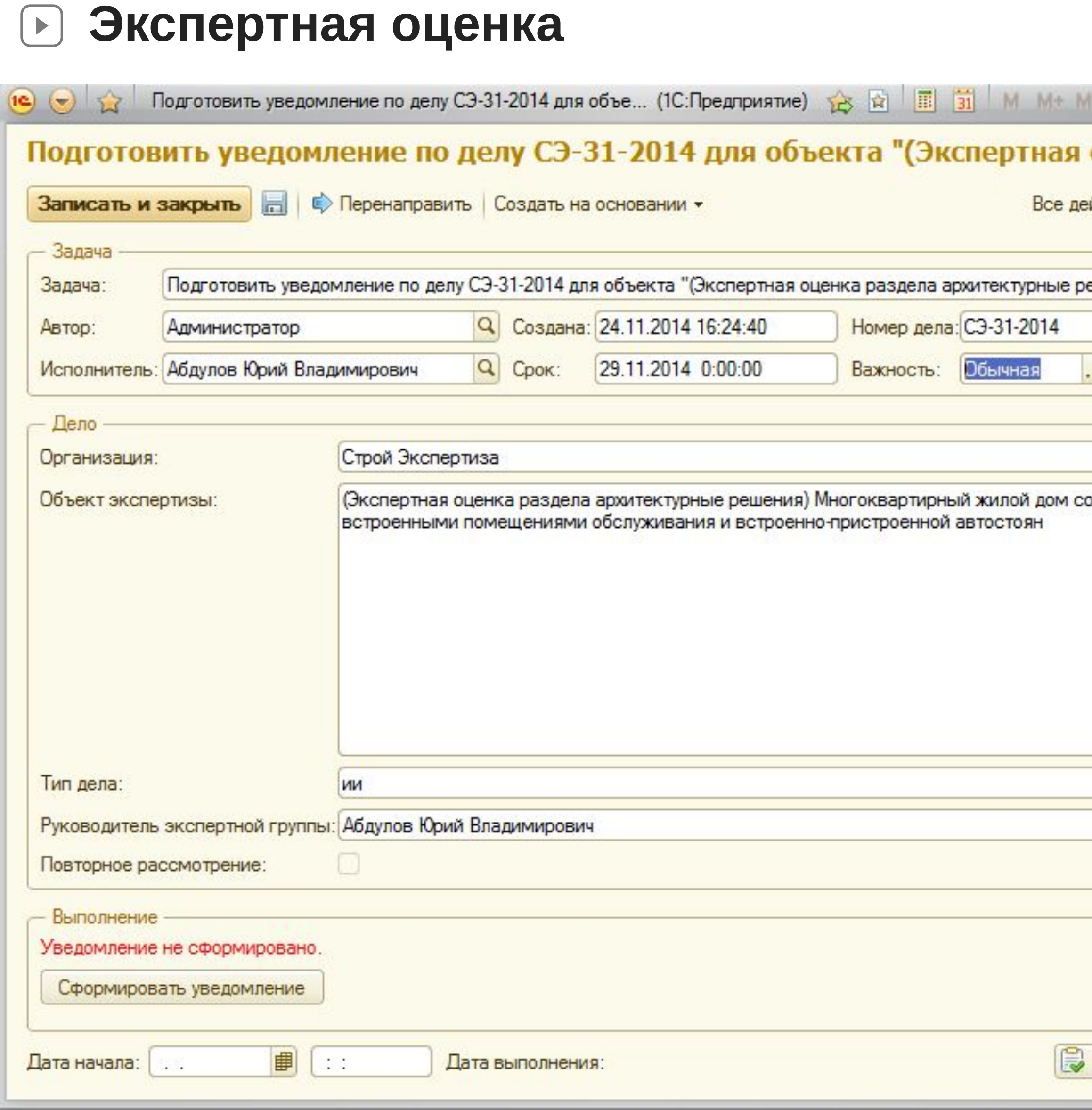

Для формирования уведомления надо нажать на кнопку «Сформировать уведомление».

В систему встроен шаблон уведомления, который можно поменять согласно стандартам компании.

На основе данных, внесенных в дело: номер, объект, разделы и замечания система по этому шаблону формирует документ Уведомление.

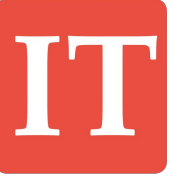

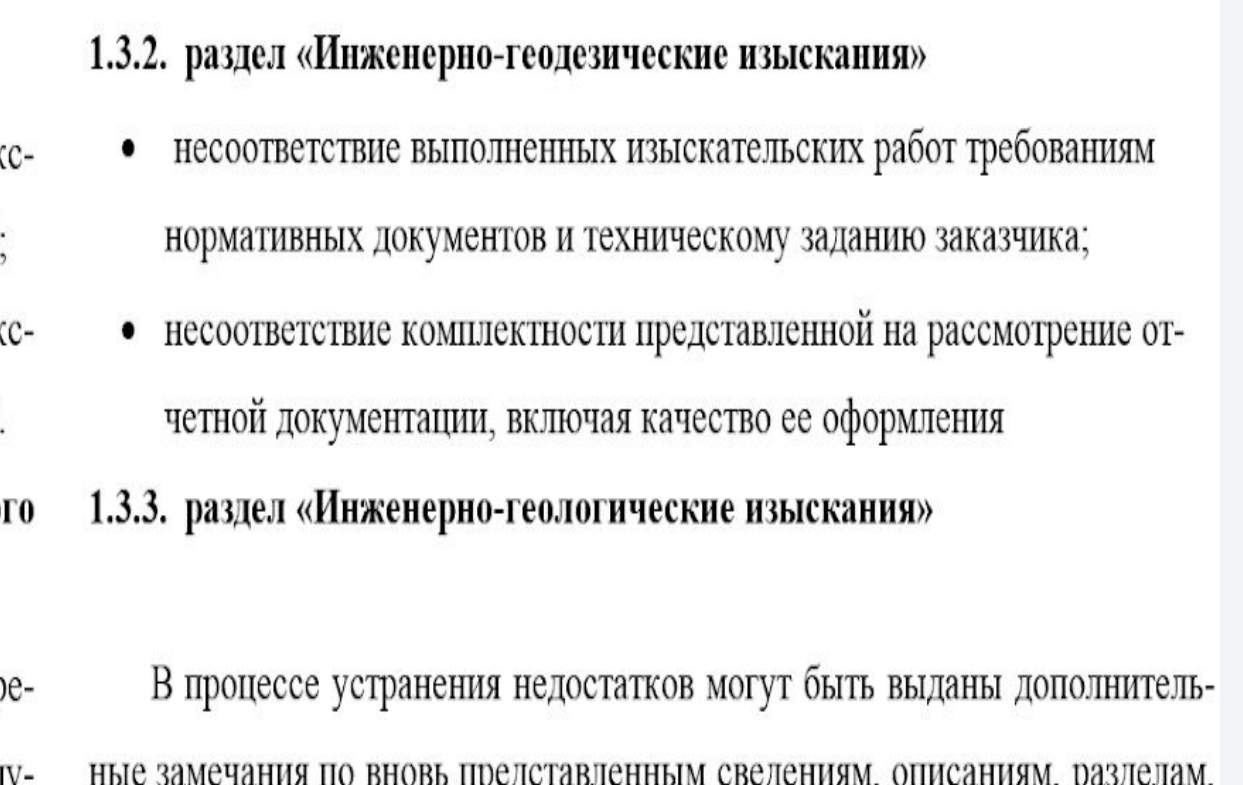

Проектная документация должна быть откорректированная и представлена вместе с томом «ответы на замечания» до .........2014.

Начальник отдела организации проведения экспертизы Администратор

расчётам, чертежам и иным материалам.

Руководитель экспертной группы Абдулов Юрий Владимирович

Конец документа П

### **Уведомление**

"УТВЕРЖДАЮ" Начальник отдела организации проведения экспер-M.II.  $\frac{M_{\cdot} \prod_{i=1}^{n} x_i}{x_i^2}$   $\frac{20}{x}$  r.

#### **УВЕДОМЛЕНИЕ** НЕГОСУДАРСТВЕННОЙ ЭКСПЕРТИЗЫ

#### О ВЫЯВЛЕННЫХ НЕДОСТАТКАХ В ПРОЕКТНОЙ ДОКУМЕНТАЦИИ

#### Объект капитального строительства

(Экспертная оценка раздела архитектурные решения) Многоквартирный жилой дом со встроенными помещениями обслуживания и встроенно-пристроенной автостоян. 123308, Москва г, Демьяна Бедного ул, дом № 6.

#### Объект негосударственной экспертизы

#### 1. Общие положения

#### 1.1. Основания для проведения негосударственной экспертизы

- Заявление от ...... 2014  $N_2$  ..... на проведение негосударственной эк пертизы проектной документации и результатов инженерных изысканий;

- Договор от ...... 2014 № СЭ-31 на проведение негосударственной эк пертизы проектной документации и результатов инженерных изысканий.

1.2. Идентификационные сведения об объекте капительно строительства

Наименование объекта: (Экспертная оценка раздела архитектурные р шения) Многоквартирный жилой дом со встроенными помещениями обслу живания и встроенно-пристроенной автостоян

Строительный адрес: 123308, Москва г, Демьяна Бедного ул, дом № 6

- 1.3. Недостатки, выявленные в проектной документации
- 1.3.1. Общие замечания
	- 1. . . . .
	- 2. ....

3. После устранения всех замечаний представить таблицу с утверждёнными заказчиком технико-экономическими показателями.

4. После устранения замечаний по каждому разделу все разделы должны быть приведены в соответствие между собой.

Сформированный документ можно отредактировать вручную. Система контролирует, что один и тот же документ может редактироваться только одним пользователем. Список документов, которые редактируются текущим пользователем, отображается на рабочем столе.

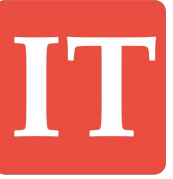

**Согласование экспертной оценки**

 $[\triangleright]$ 

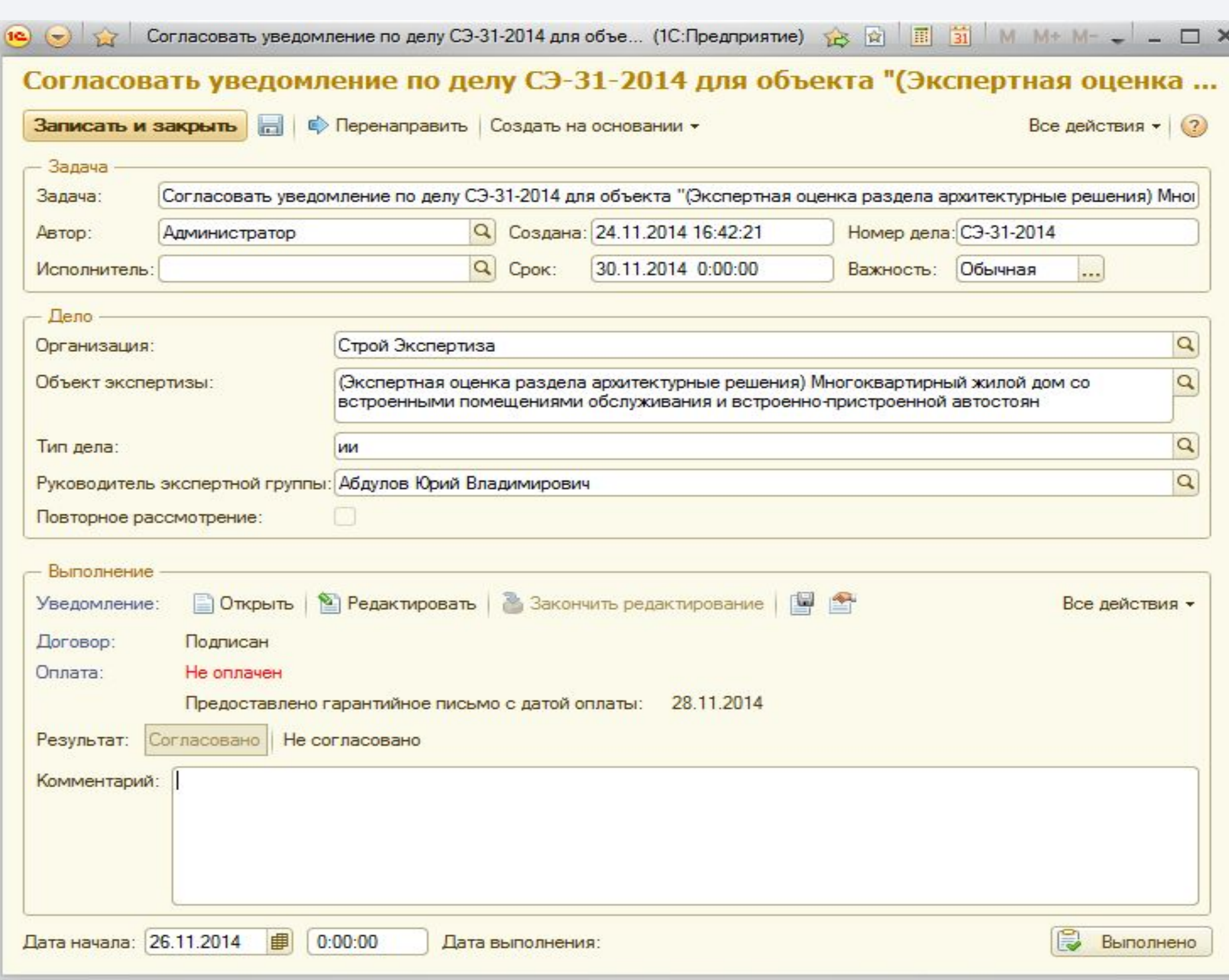

На этапе согласования сформированного уведомления начальник экспертных групп может посмотреть или даже отредактировать документ. В случае, если его документ не устраивает, то необходимо ввести обязательный комментарий, который потом увидит руководитель. После этого система возвращается на этап подготовки документа руководителем экспертной группы.

Руководитель экспертной группы видит комментарий начальника, делает исправления в документе и снова отправляет его на согласование. Этот процесс может выполняться многократно, пока начальник не согласует

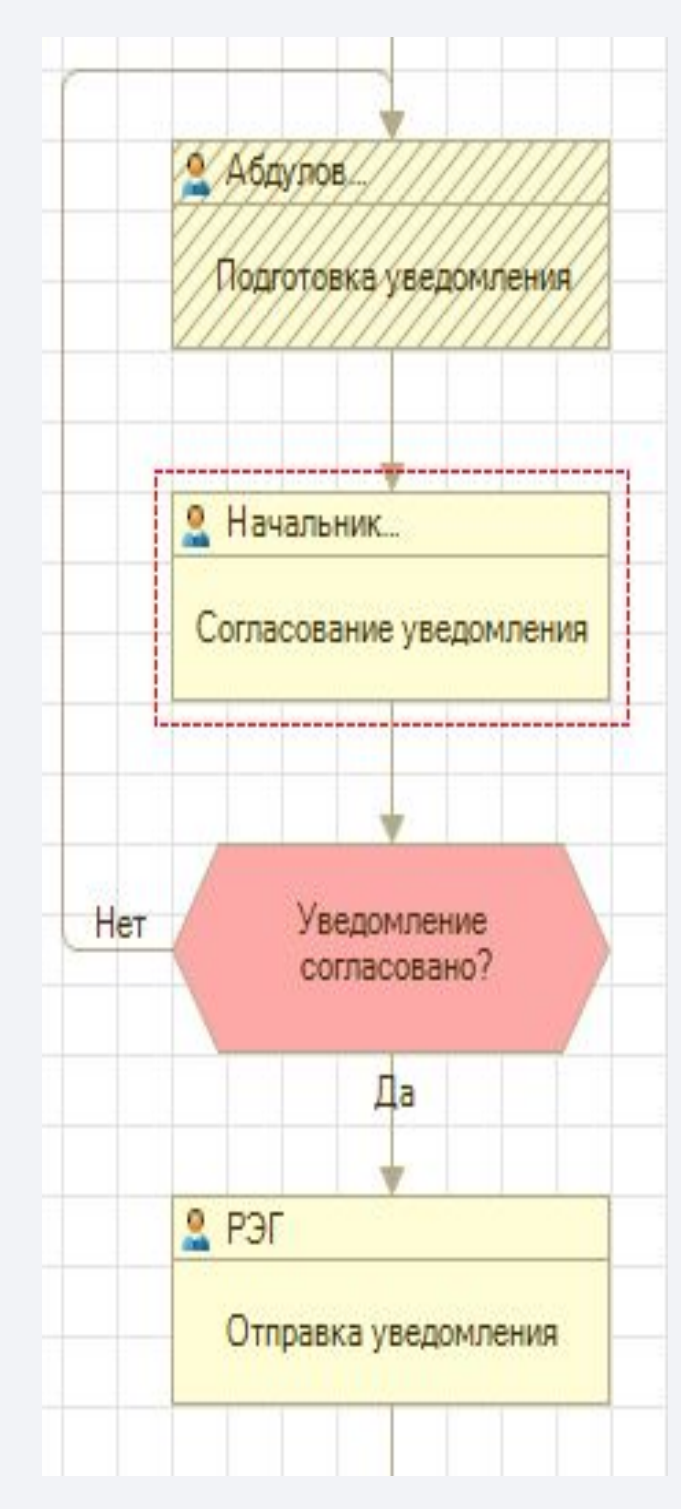

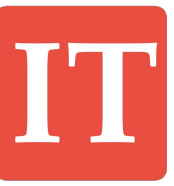

Для помощи в согласовании документа система документ. отображает начальнику текущий статус договора, состояние оплаты и наличие гарантийного письма.

# Pro

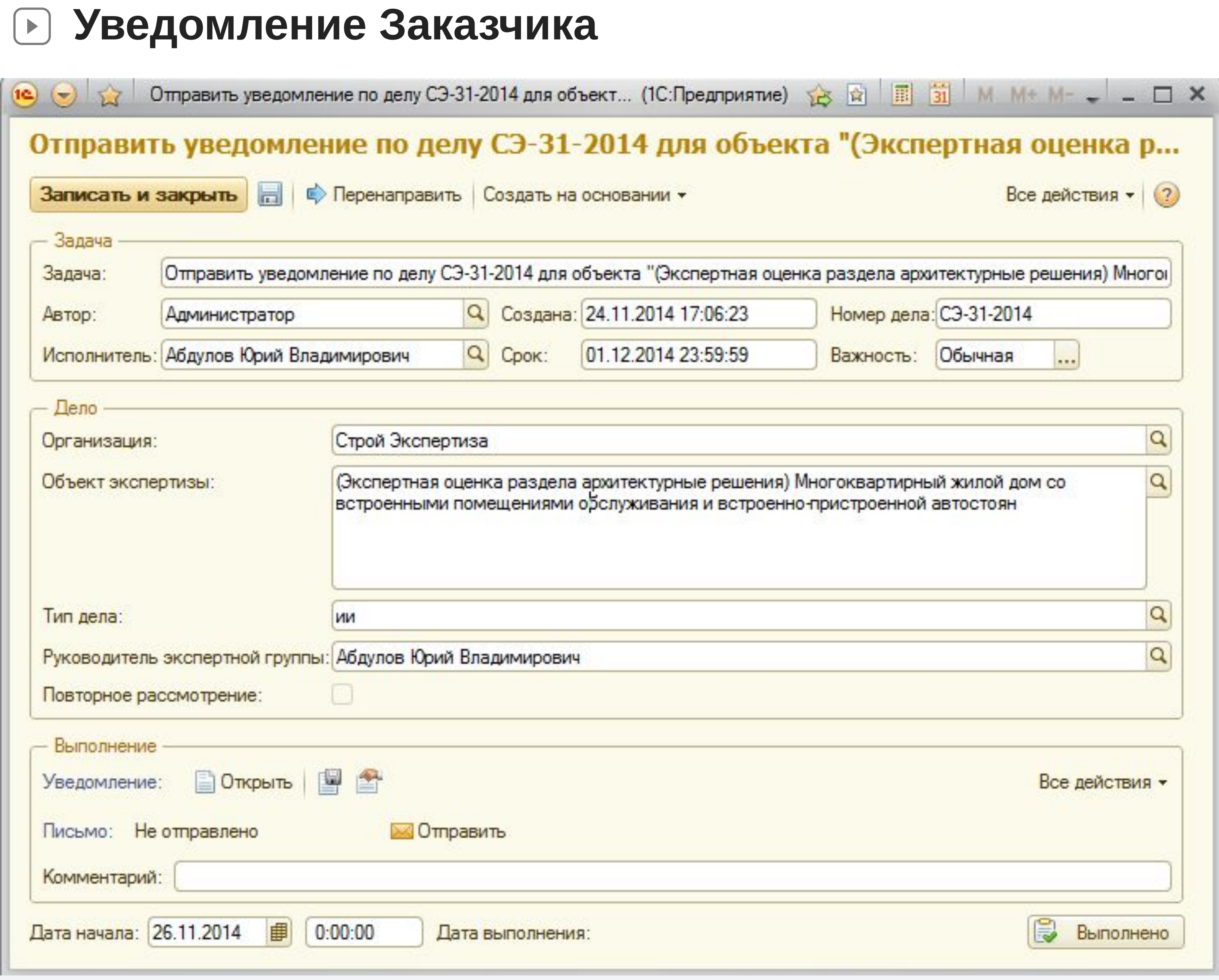

Согласованный документ вновь возвращается руководителю дела для того, чтобы он его отправил заказчику или заявителю.

Можно отредактировать тему письма, текст письма и выбрать получателя (Заказчика или Заявителя). После нажатия на кнопку «Отправить» система отправит письмо с вложением – согласованным ранее документом.

Вместо отправки письма из системы можно сохранить документ на диск или распечатать и отправить заказчику вне системы. В таком случае надо просто отметить задачу как выполненную.

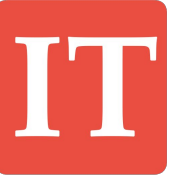

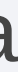

## **Проведение дела Заключение по делу**

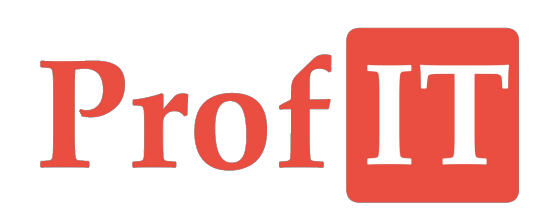

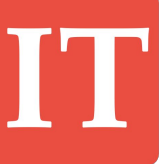

# Pro

**Устранение замечаний**

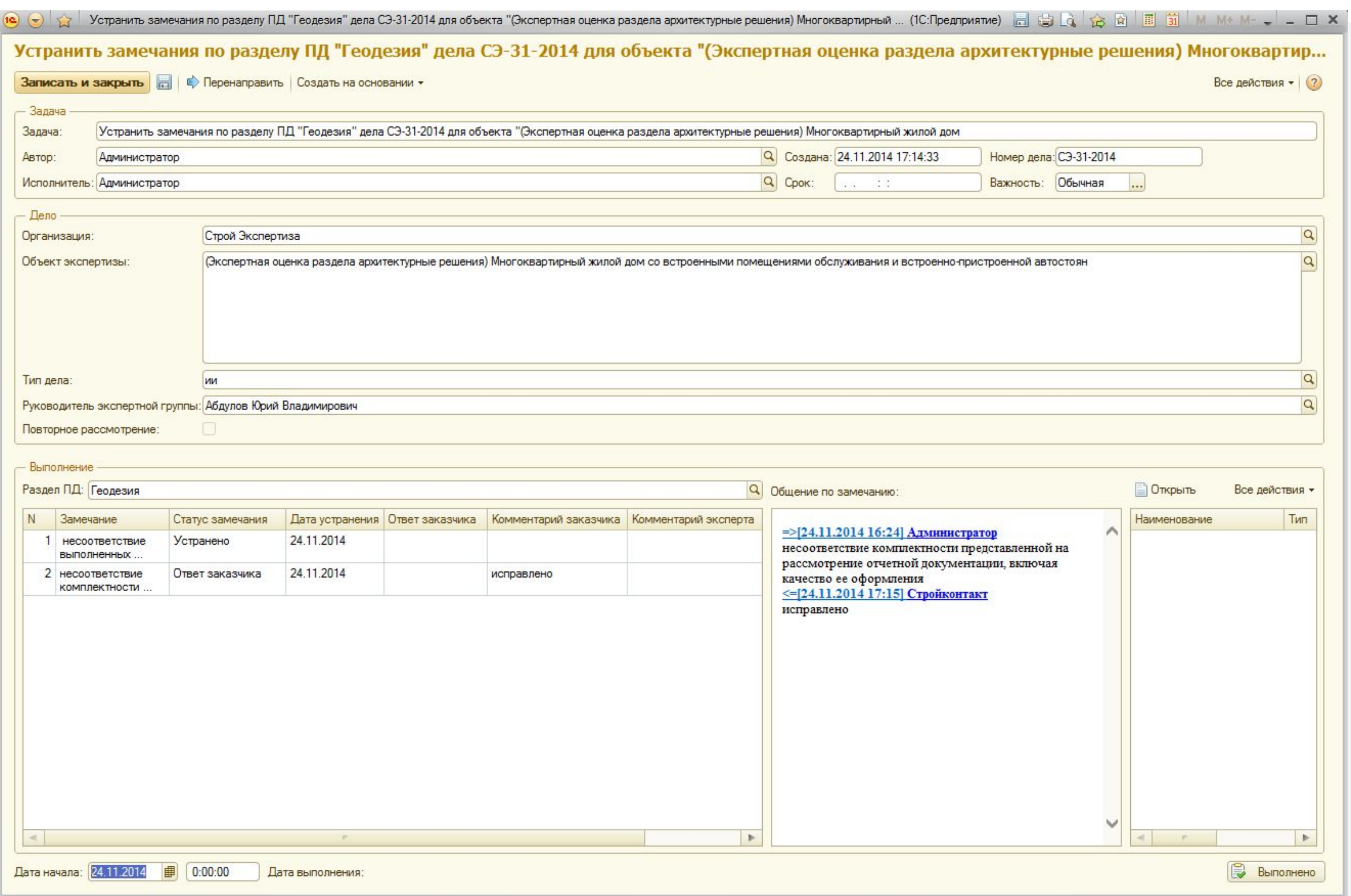

Для каждого раздела формируется своя задача устранения замечаний. В ней эксперт указывает ответы и комментарии заказчика на замечания, меняет статус каждого замечания. При установке статуса «Устранено» автоматически заполняется дата устранения замечания. Её можно отредактировать вручную. Кроме того, имеется возможность приложить файлы, присылаемыми заказчиками для устранения замечаний по разделу: новые версии документации, недостающие материалы и т.д. Доступ заказчикам в систему не предоставляется, поэтому эксперту необходимо фиксировать ответы и комментарии за заказчика, но на сайте компании можно организовать раздел личный кабинет Заказчика, в котором заказчики могут самостоятельно отправлять ответы и прикладывать файлы. Эта информация будет попадать в систему и эксперт будет информироваться об изменениях.

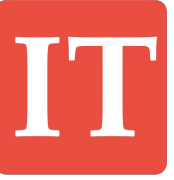

## **Устранение замечаний**

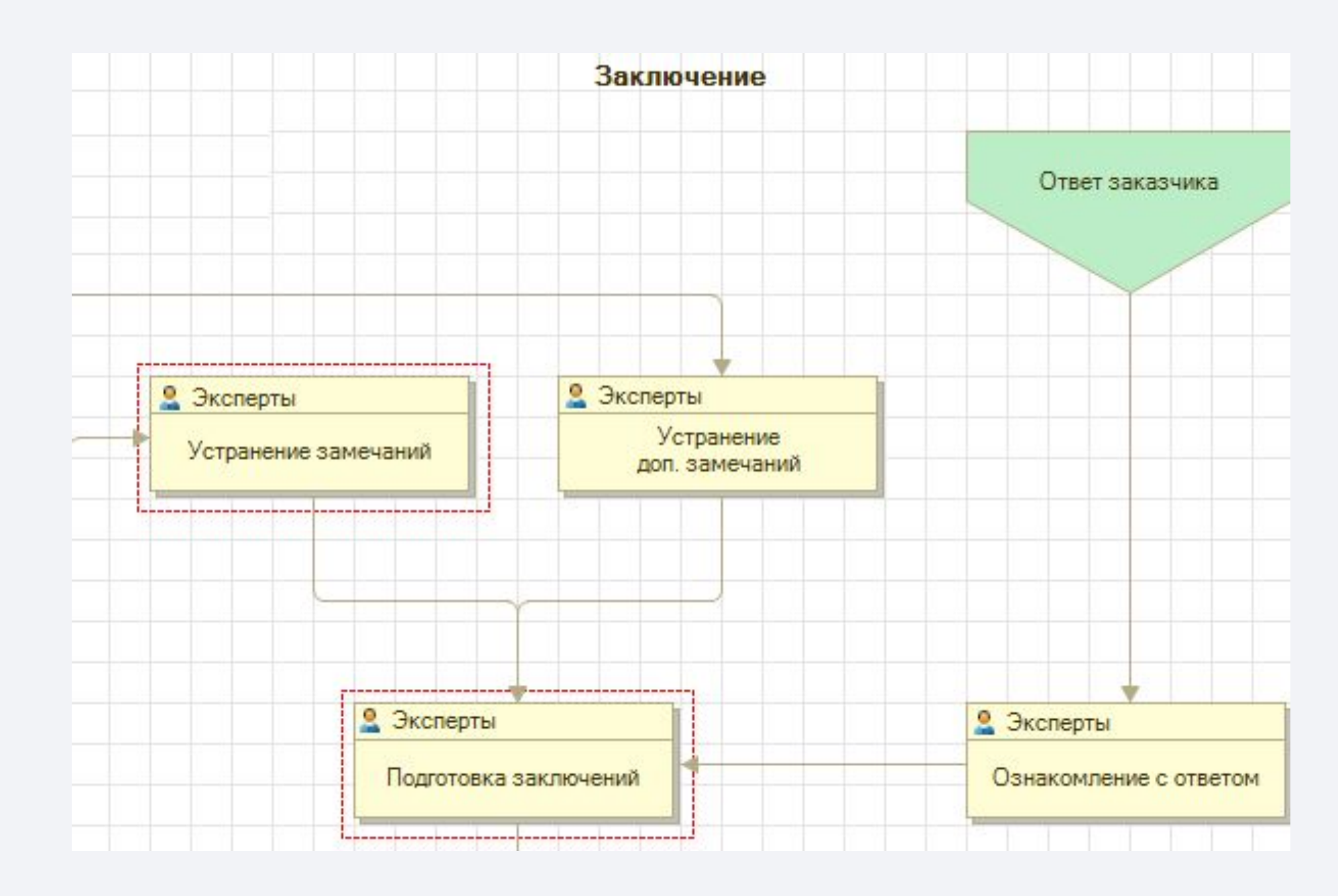

После устранения замечаний по разделу экспертам ставятся задачи подготовки заключения по разделам.

Так как работа экспертов независима, то на данном этапе задачи по подготовке заключений по разделам формируются параллельно с работой над задачами устранения замечаний.

Пока один эксперт еще работает над устранением замечаний, второй уже может писать заключение по своему разделу.

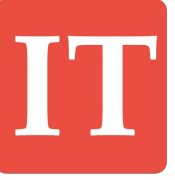

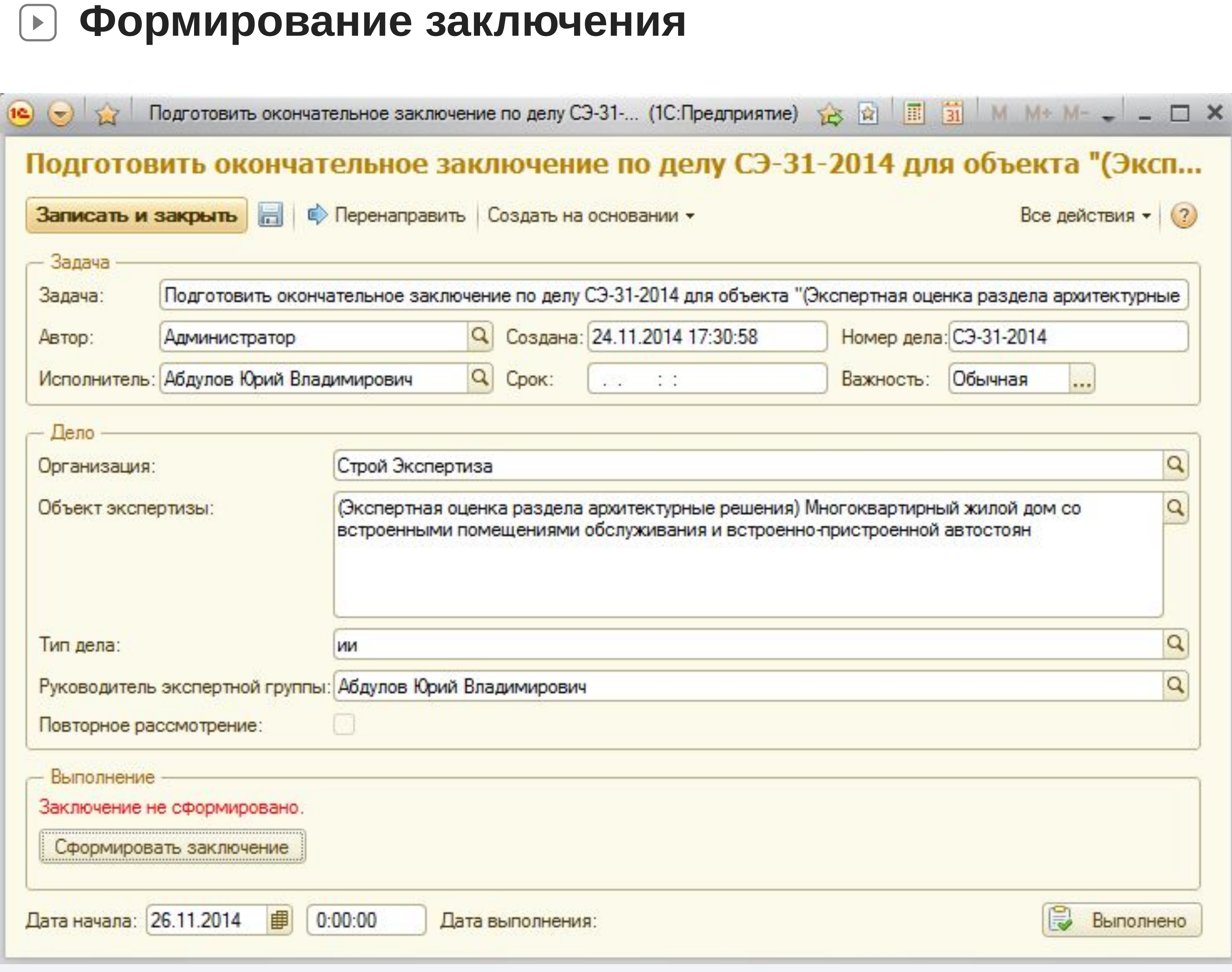

После устранения замечаний и подготовки заключений по всем разделам для руководителя экспертной группы формируется задача подготовки окончательного заключения по делу. Работа по подготовке, согласованию и отправке окончательного заключения аналогична работе по подготовке, согласованию и отправке уведомления.

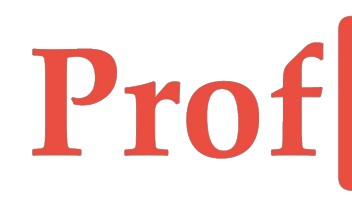

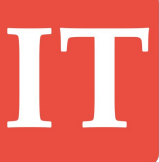

## Profl

#### $\left\langle \mathbf{z}\right\rangle _{i}=-% \left\langle \mathbf{z}\right\rangle _{i}$

3. Выводы по результатам рассмотрения  $3.1.$ Выводы о соответствии или несоответствии в отношении рассмотренных результатов инженерных изысканий 3.2. Выводы о соответствии или несоответствии в отношении рассмотренных разделов проектной документации 3.3. Общие выводы о соответствии или песоответствии объекта негосударственной экспертизы требованиям, установленным при оценке соответствия Эксперты Администратор Эксперт Квалификационный аггестат Эксперт Администратор Квалификационный аттестат

Заключения экспертов

1. раздел «Инженерно-геодезические изыскания» Устранены все замечания. Согласовано с Заказчиком

2. раздел «Инженерно-геологические изыскания» Замечаний не предусмотрено

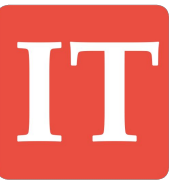

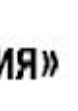

Конн, документа

**Заключение**

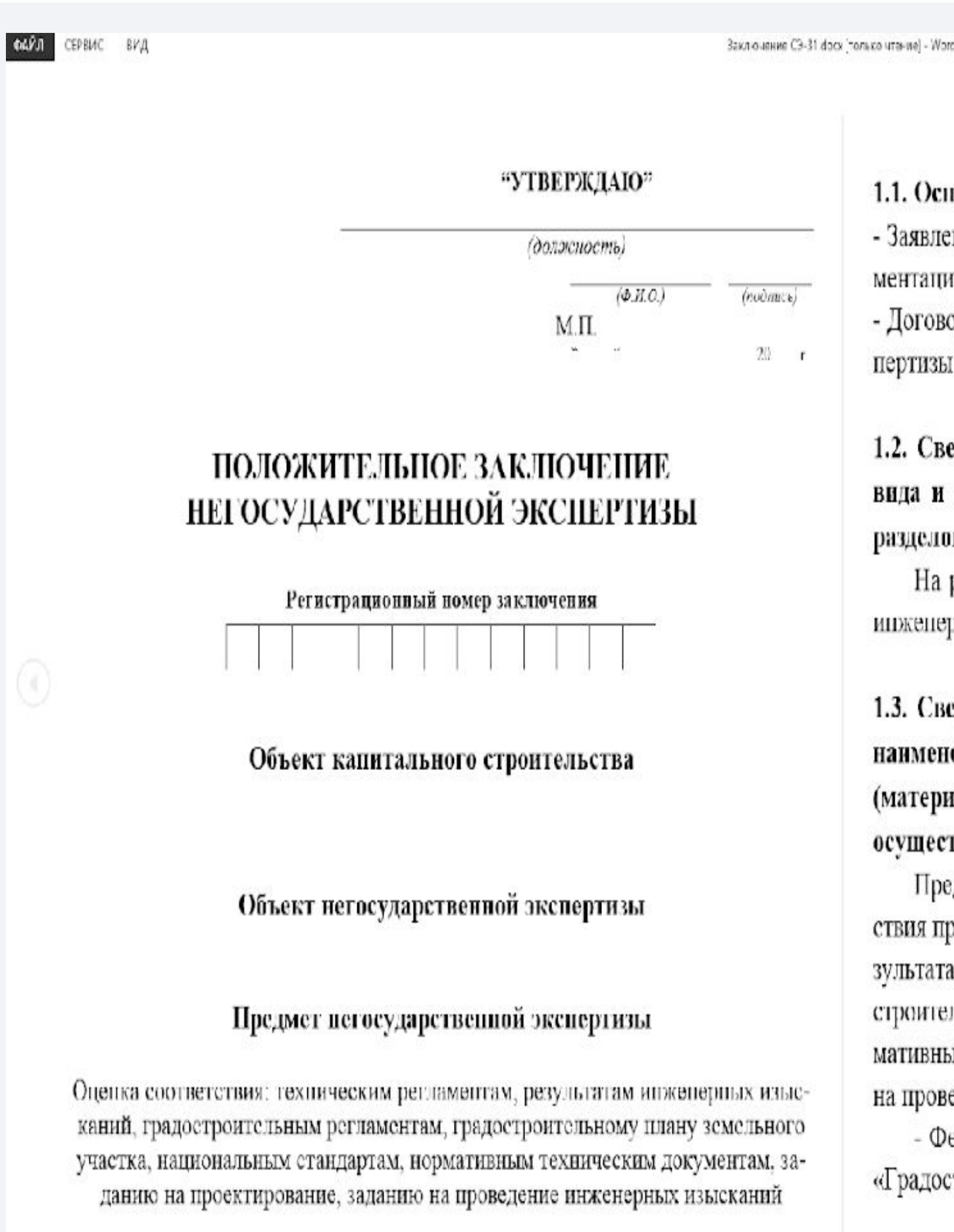

#### 1. Общие положения

1.1. Основания для проведения негосударственной экспертизы - Заявление на проведение негосударственной экспертизы проектной документации и результатов инженерных изысканий  $N_0$  ... от 2014; - Договор № {v8 Проскт} от .. 2014 на проведение негосударственной экспертизы проектной документации и результатов инженерных изысканий.

1.2. Сведения об объекте негосударственной экспертизы с указанием вида и наименования рассматриваемой документации (материалов), разделов такой документации

На рассмотрение представлена проектная документация и результаты инженерных изысканий в составе:

1.3. Сведения о предмете негосударственной экспертизы с указанием наименования и реквизитов нормативных актов и (или) документов (материалов), на соответствие требованиям (положениям) которых осуществлялась оценка соответствия

Предметом негосударственной экспертизы является оценка соответствия просктной документации требованиям технических регламентов, результатам инженерных изысканий, градостроительных регламентов, градостроительному плану земельного участка, национальным стандартам, нормативным техническим документам, заданию на проектирование, заданию на проведение инженерных изысканий.

- Федеральный закон Российской Федерации от 29.12.2004 № 190-ФЗ «Градостроительный кодекс Российской Федерации»;

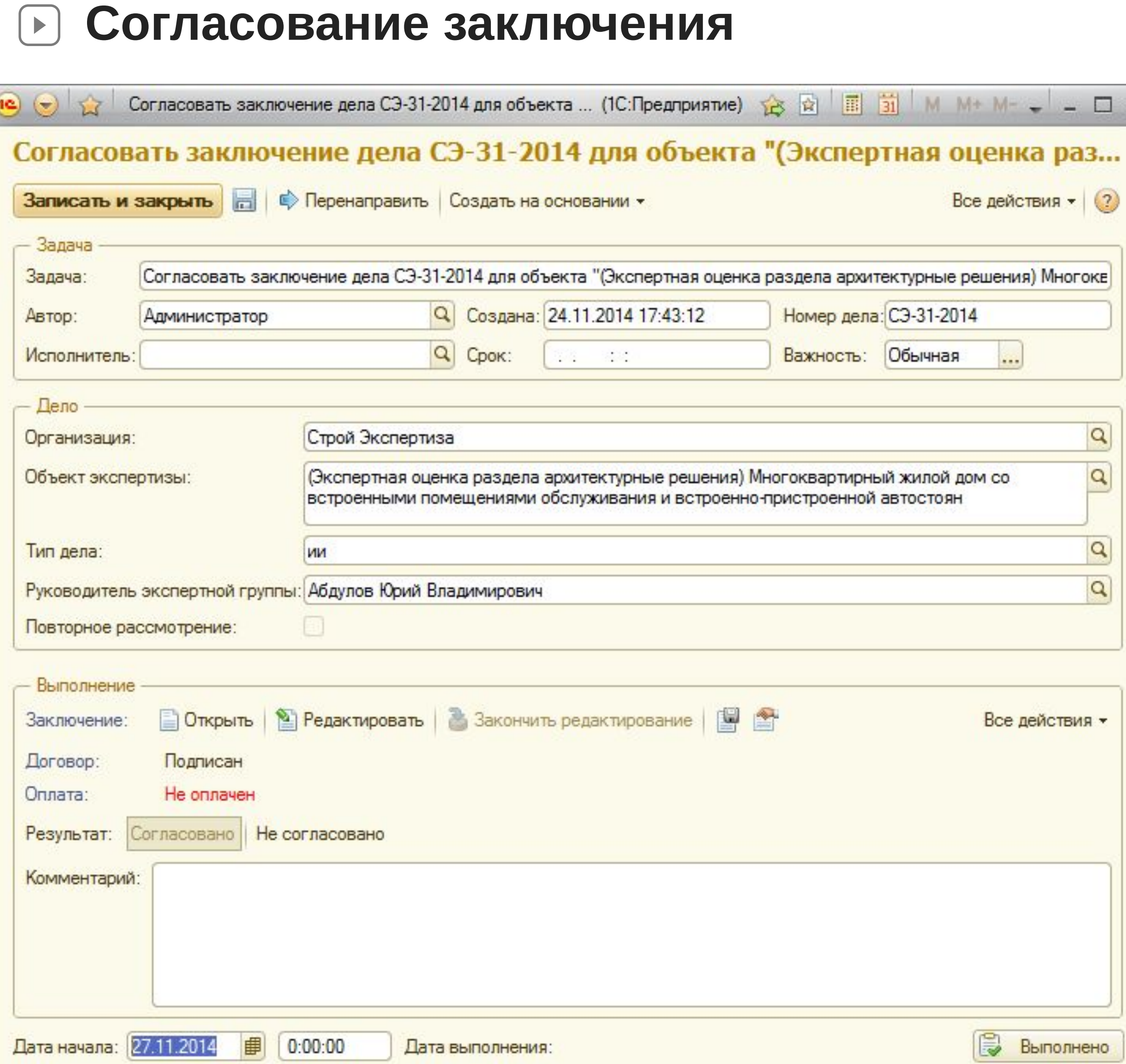

# Prof

 $\square$  x

нено

На этапе согласования заключения система информирует начальника (как и при согласовании уведомления) о наличии договора с заказчиком и (в отличие от согласования уведомления) о полной оплате дела без учета гарантийного письма. Если одно из условий не выполняется, то при попытке выполнить задачу система предупреждает об этом. В полномочиях заказчика есть возможность всё равно согласовать выдачу заключения. Это полезно, к примеру, при работе с постоянными клиентами.

Отправка согласованного заключения аналогична отправке согласованного уведомления.

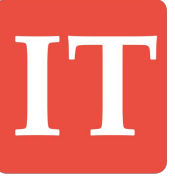

## **Проведение дела Закрытие дела**

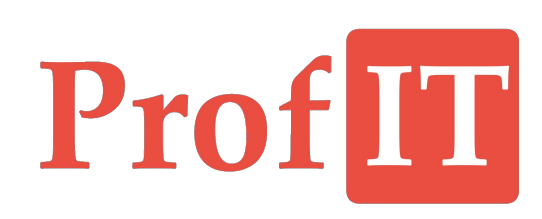

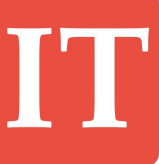

# Prof

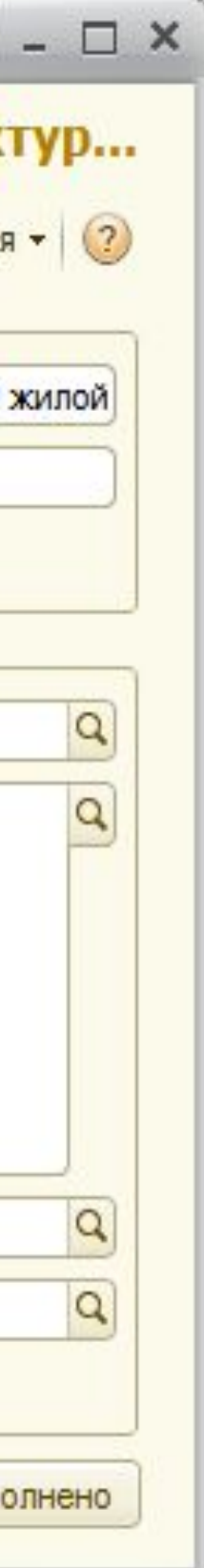

 $(\triangleright)$ 

### **Закрытие дела**

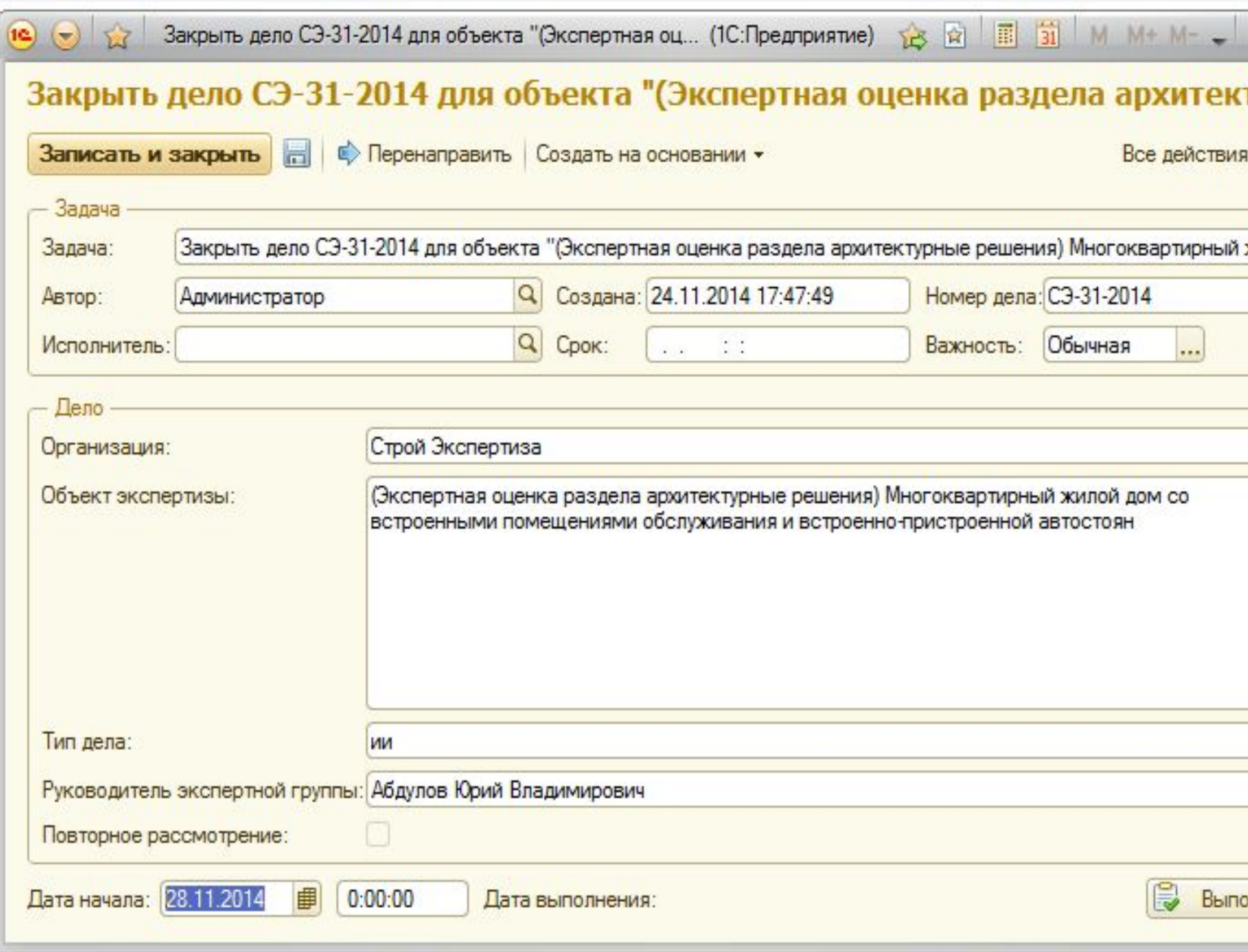

Её выполнение завершает работу над делом.**E** de concentración de la concentración de

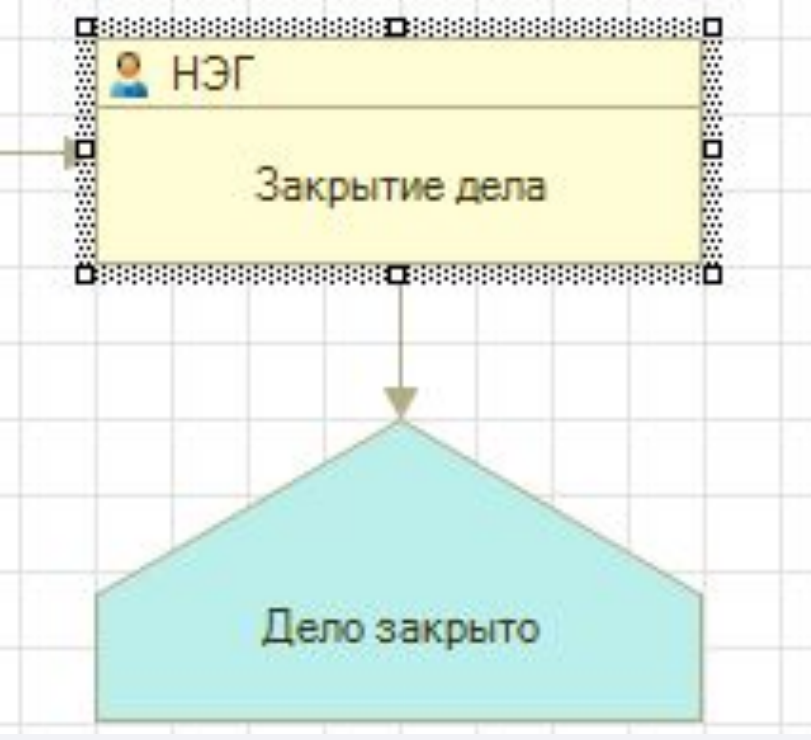

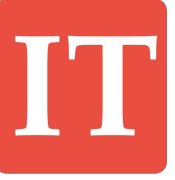

Закрытие дела начальником – это простая задача, в которой не требуется заполнять какие-либо данные.

## **Дополнительные возможности Текущие дела**

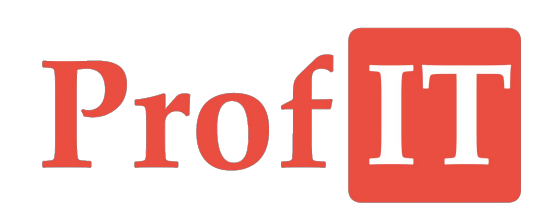

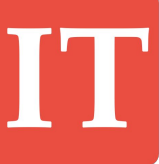

енерные изыскания: ..<u>.</u> <u>:нерные изыскания: с...</u> <mark>я объекта "Инженерн...</mark> <mark>я объекта "Инженерн...</mark> 014 12:46:52 <u>:а по выращиванию то...</u> <u>ілекса по выращиван…</u> <u>решения) Многокварт...</u> ВК реконструкция зд... <u>архитектурные решен…</u>

### **Форма «Текущие дела»**

### Текущие дела

 $\Theta$ 

 $[\triangleright]$ 

Все незавершенные дела (18)

Ваши незавершенные дела (1)

Все незавершенные задачи (35)

Ваши незавершеннные задачи (1)

Все просроченные задачи (31)

Ваши просроченные задачи (1)

Дела с подготовкой уведомления (4)

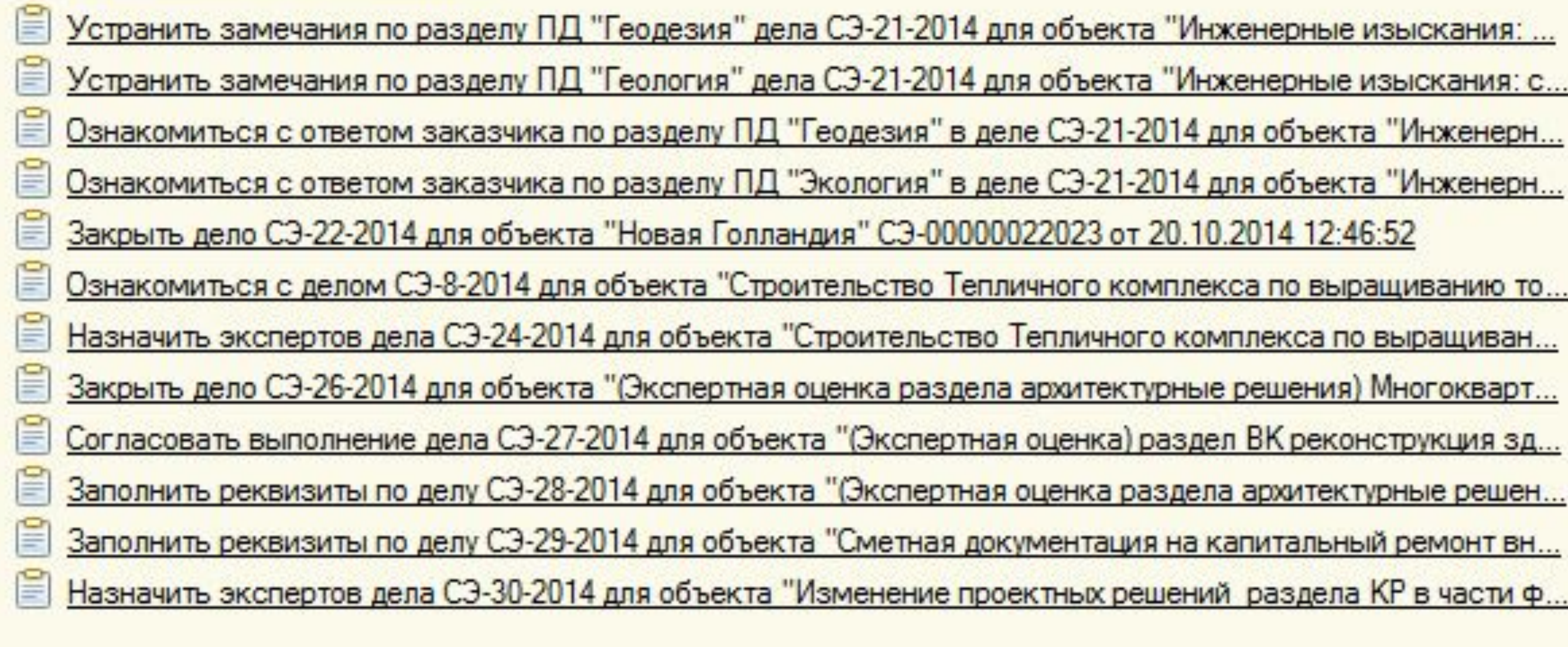

Это специальная панель для получения актуальной информации по делам и задачам. Можно получить список всех незавершенных дел или дел, в которых сотрудник принимает участие; список всех или своих незавершенных или просроченных задач, дел с подготовкой уведомления.

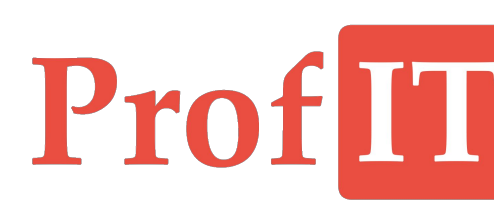

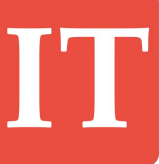

## **Дополнительные возможности Отчеты системы**

 $|\bullet|$ 

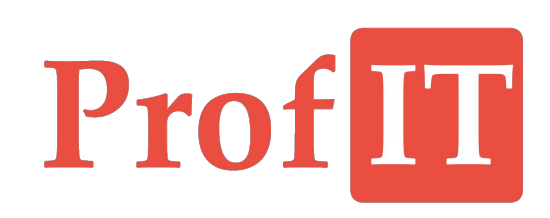

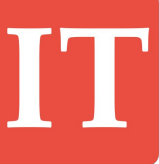

**Отчеты системы**  $\vert \cdot \vert$ 

# ProfIT

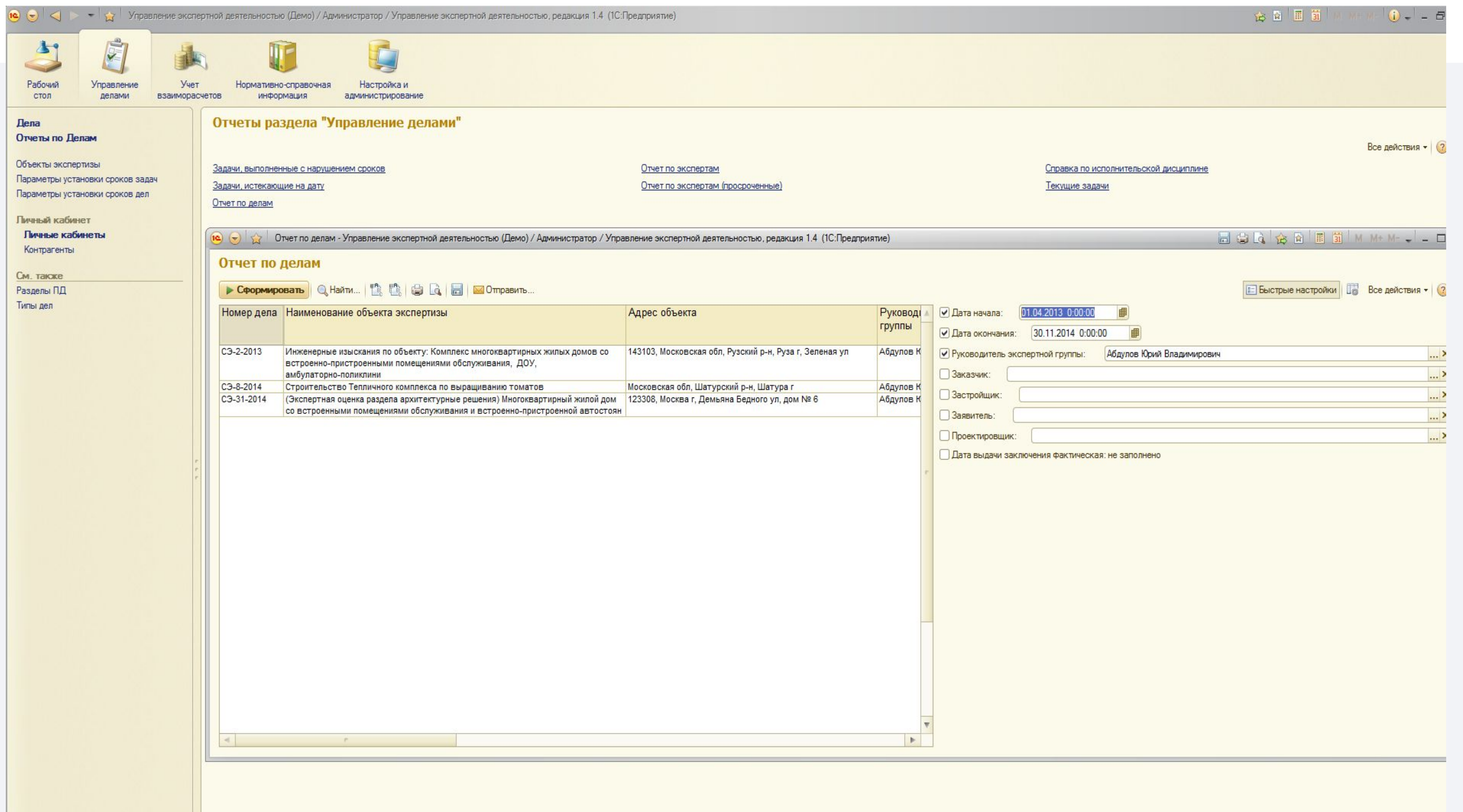

**Отчет по делам** – реестр дел с множеством колонок, в которых отображается информация по делам: номер, руководитель, объект, заказчик, даты проведения и т.д. Все отчеты в системе построены по единому принципу.

Можно менять состав колонок: убирать лишние, добавлять новые, менять их местами, накладывать фильтры, а также делать различные группировки.

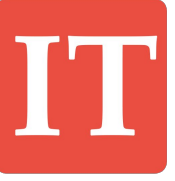

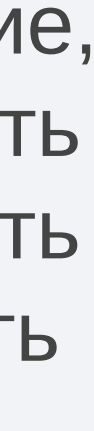

# Prof

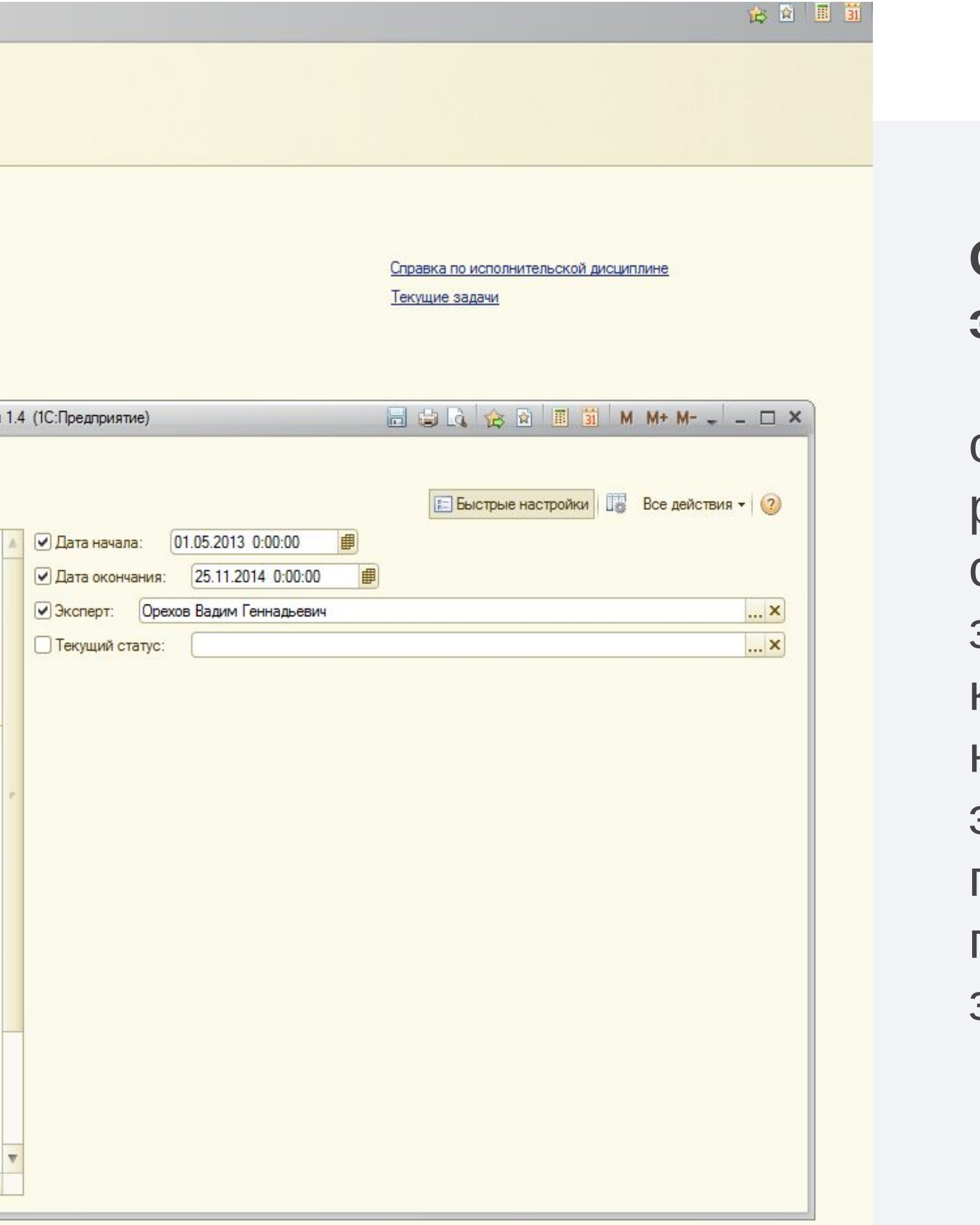

### **Отчеты системы**

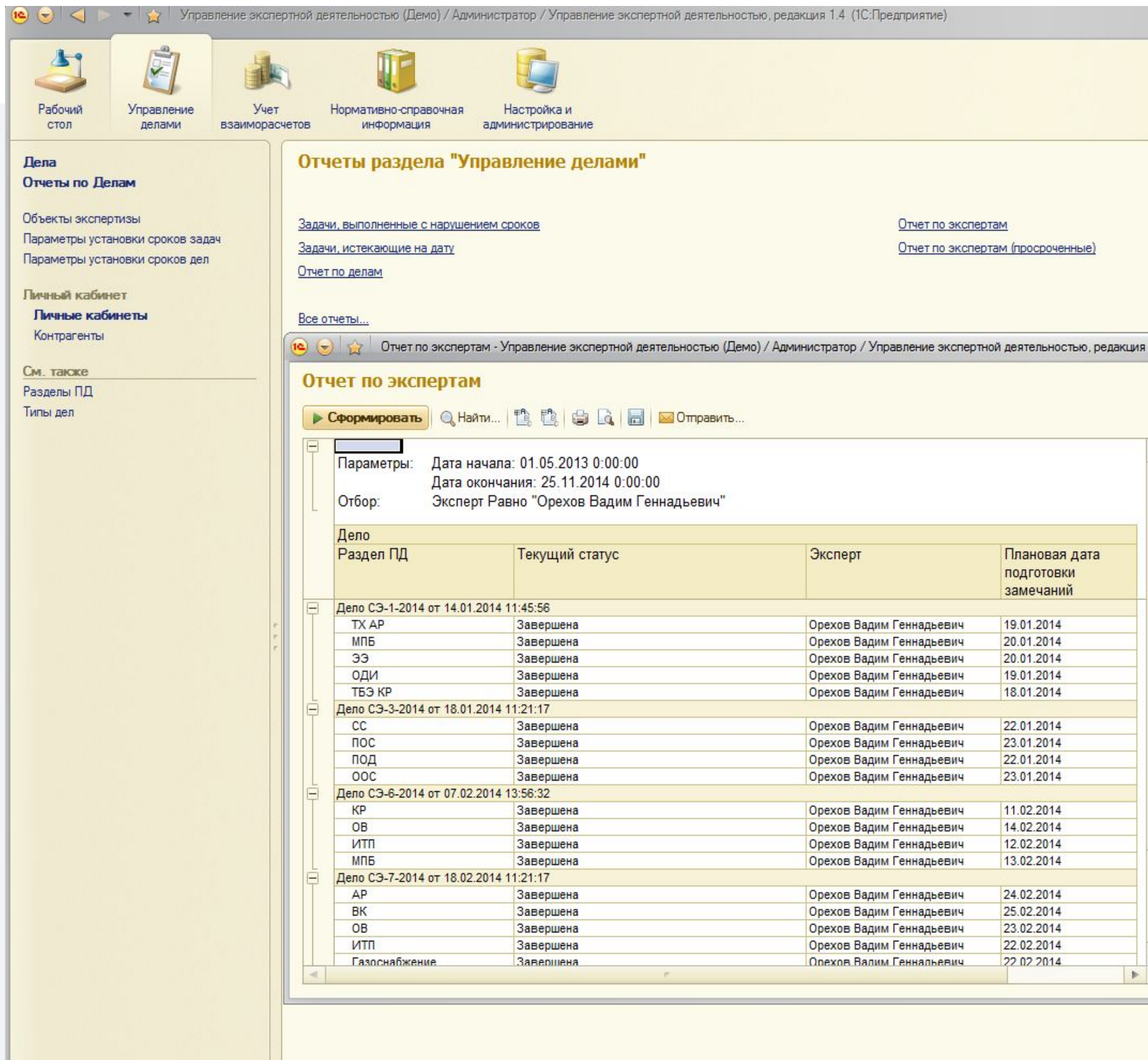

### **Отчет по экспертам** –

отображает список разделов дел , статус подготовки замечаний по каждому разделу, назначенного эксперта и плановую дату подготовки замечаний .

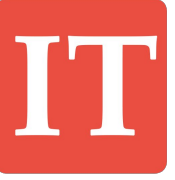

#### **Отчеты системы**  $\Box$

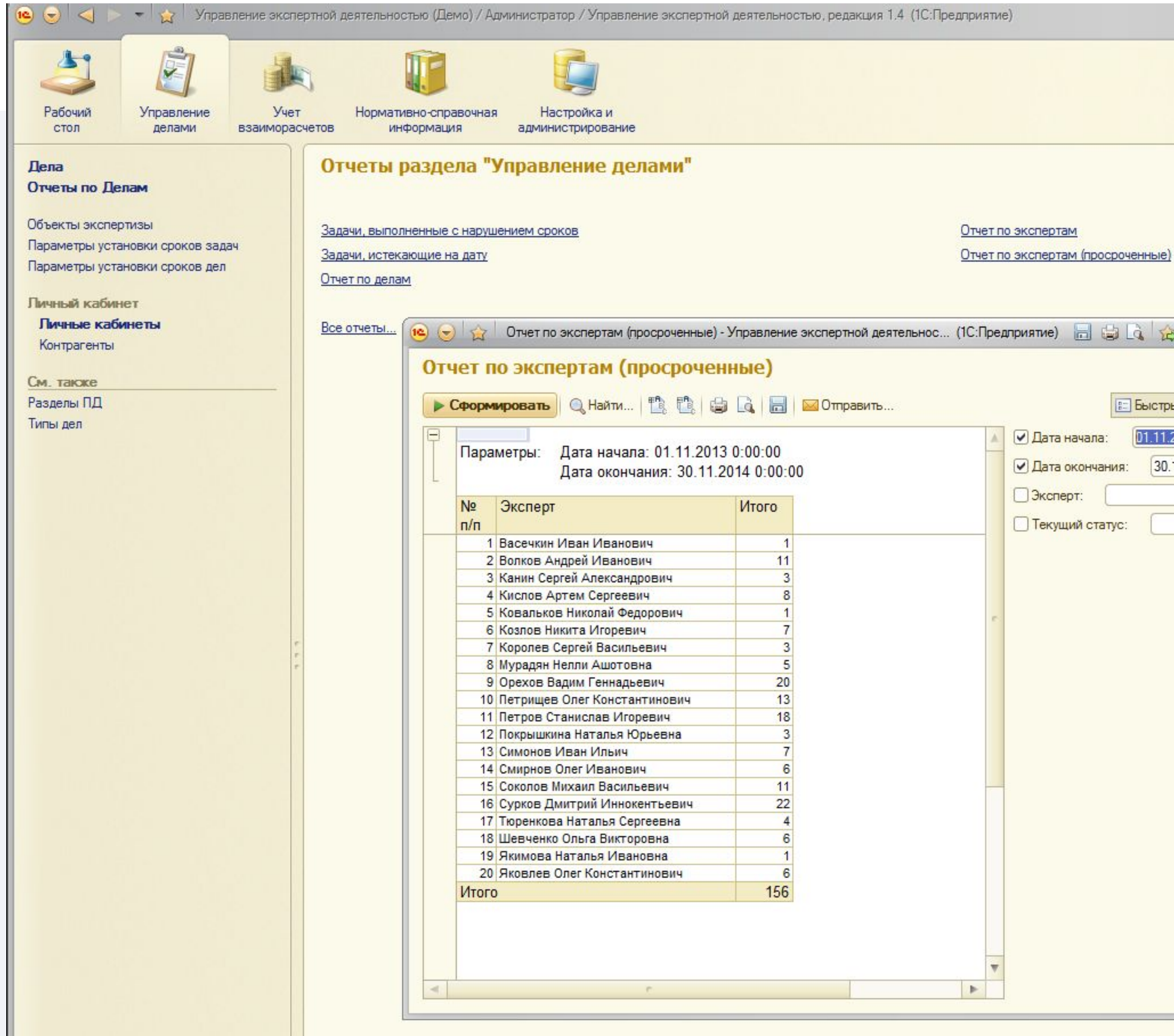

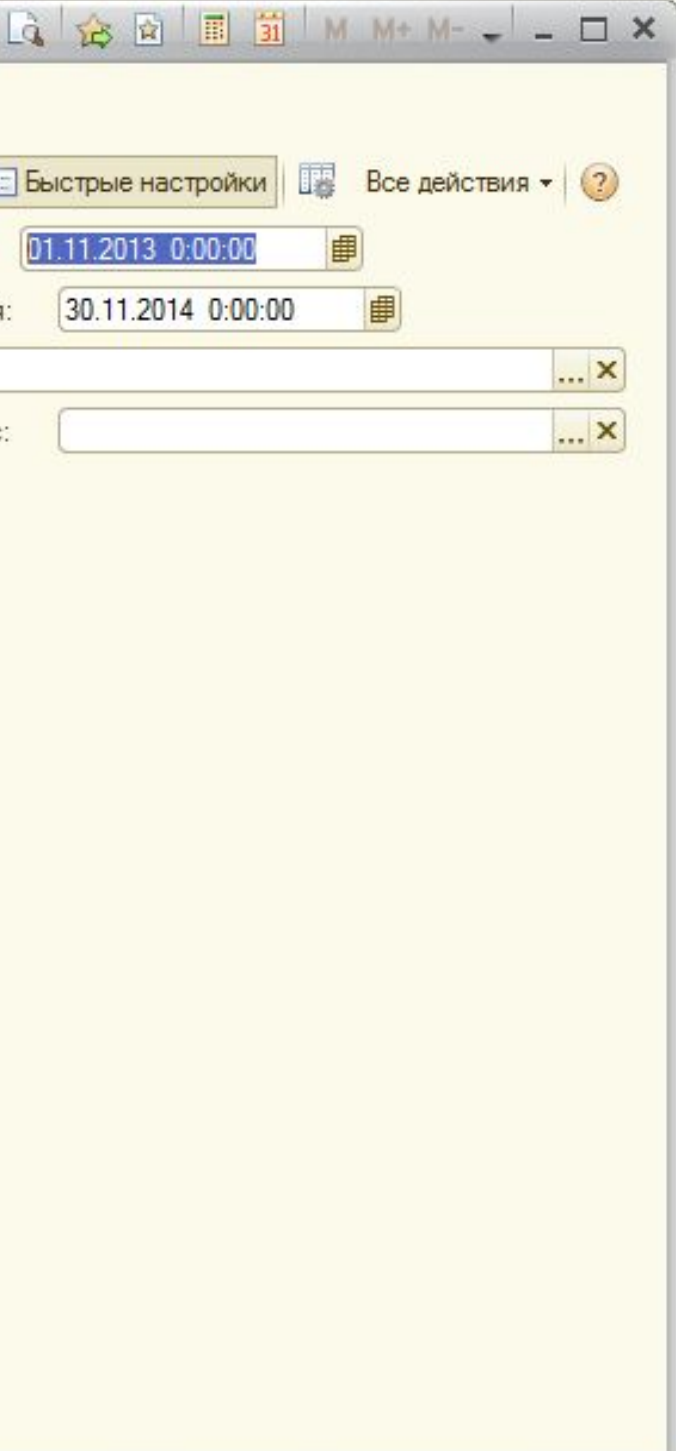

Справка по исполнительской дисциплине Текущие задачи

### **Отчет по экспертам (просроченные)** –

выводит статистику просроченных задач по подготовке замечаний по экспертам

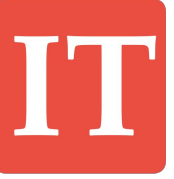

# ProfIT

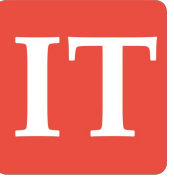

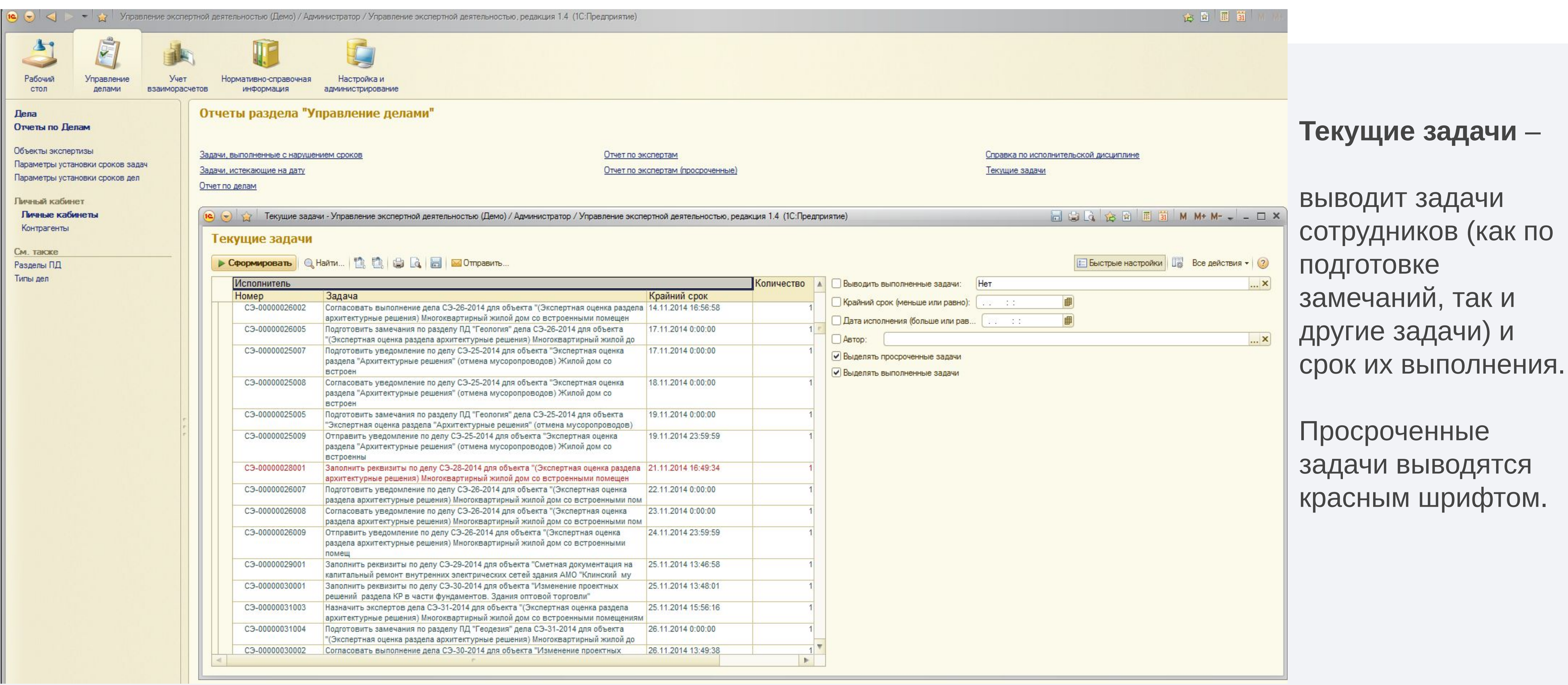

### **Отчеты системы**

#### **Отчеты системы**  $\Box$

# Pro

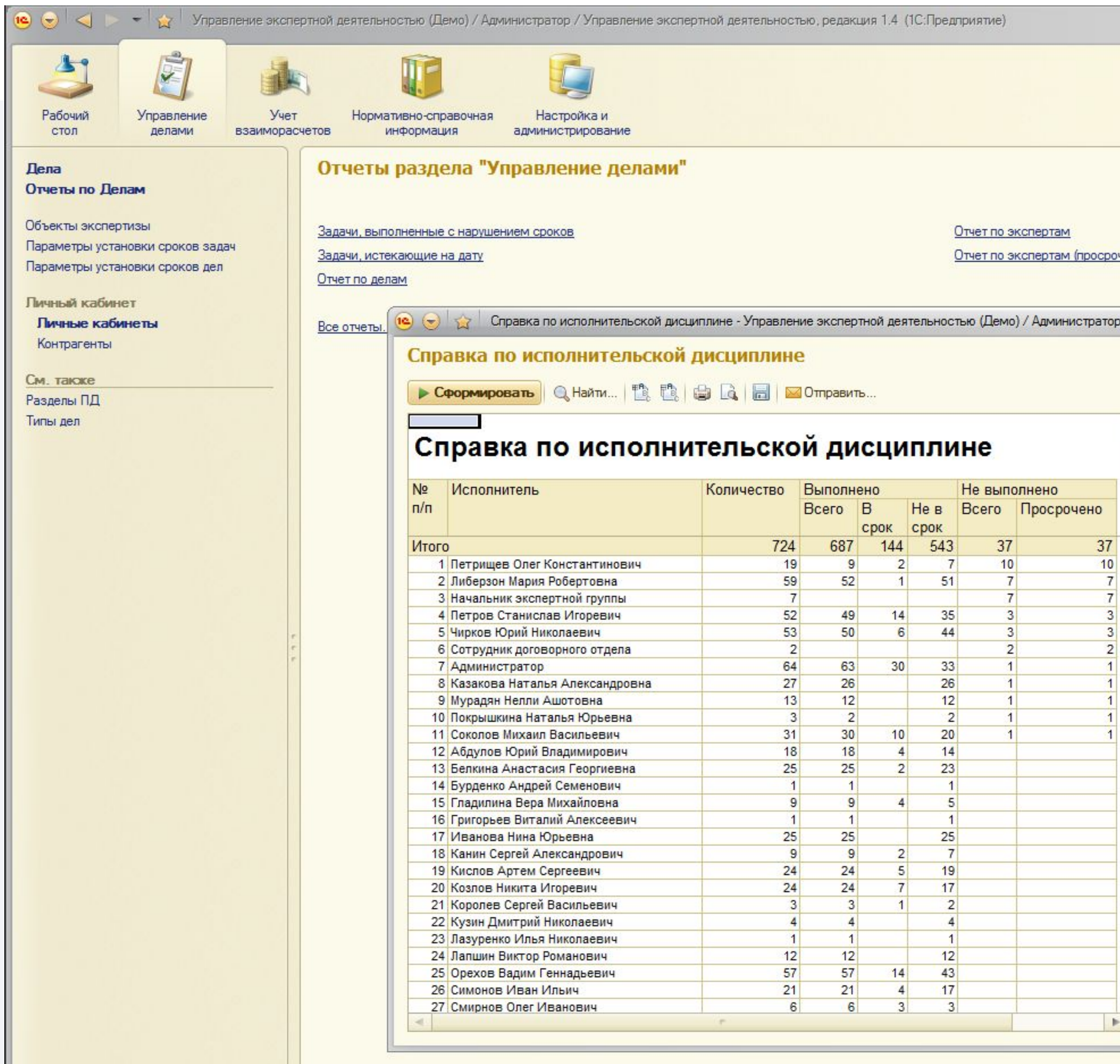

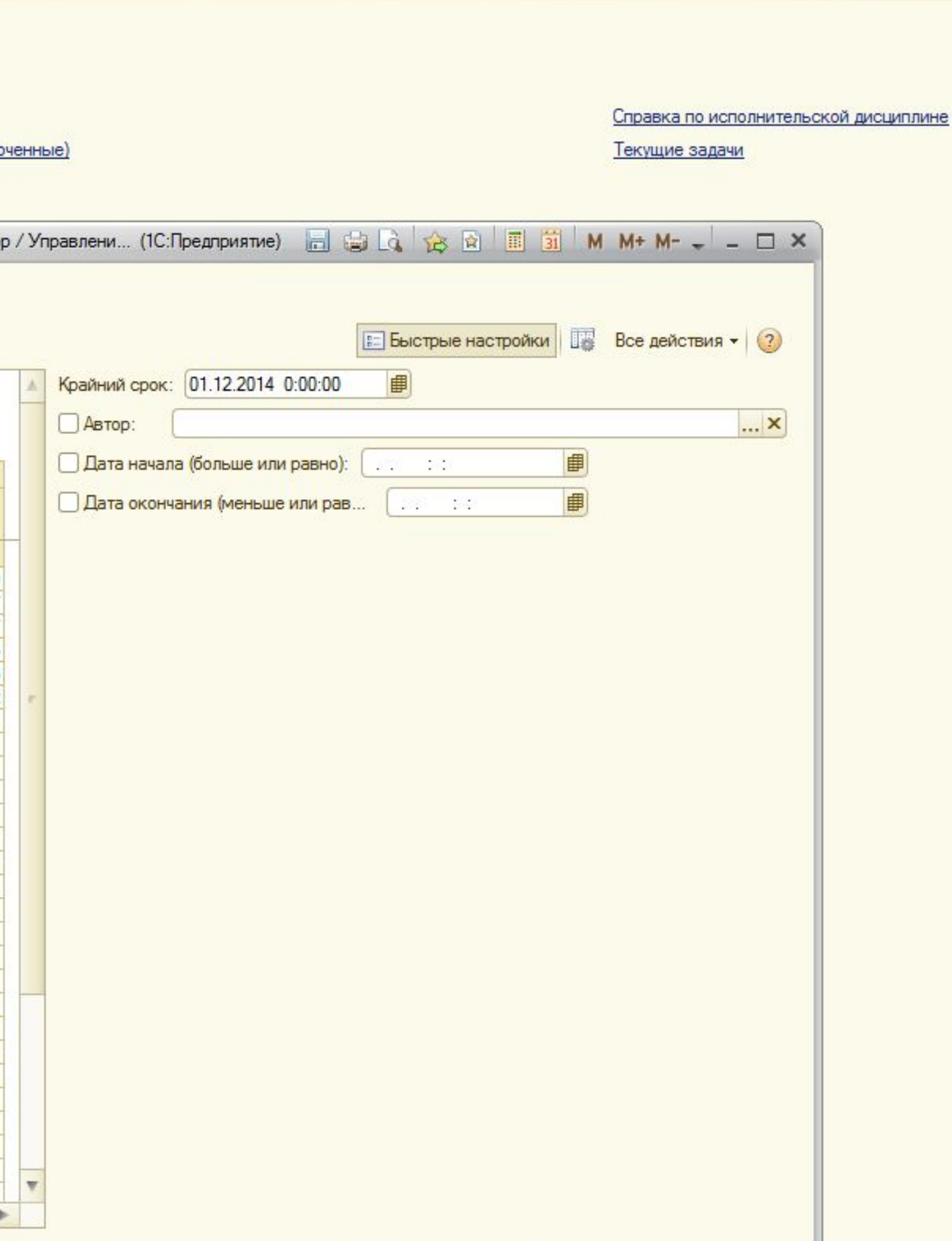

**Справка по исполнительной дисциплине** –

Выводит статистику по тому, как сотрудники выполняют свои задачи: у кого сколько задач было за период, как они были выполнены: в срок, не в срок, сколько сейчас у сотрудников задач, сколько из них просроченных.

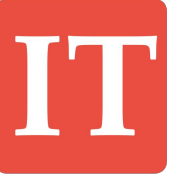

#### **Отчеты системы**  $[\triangleright]$

# Prof

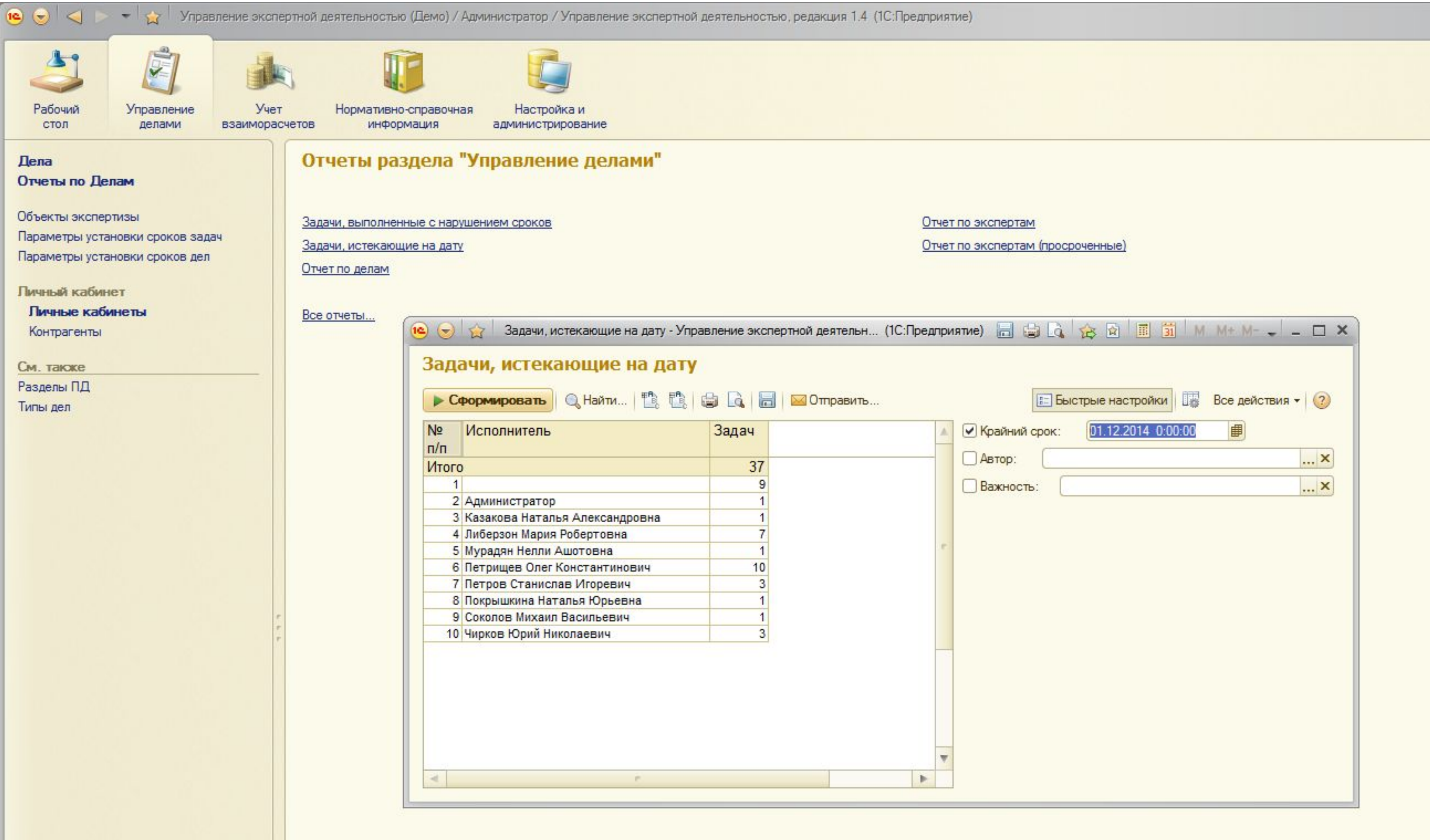

Задачи, выполненные с нарушением сроков и Задачи, истекающие на дату

 – выводит статистику по задачам сотрудников.

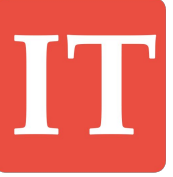

## **Дополнительные возможности Настройка сроков задач**

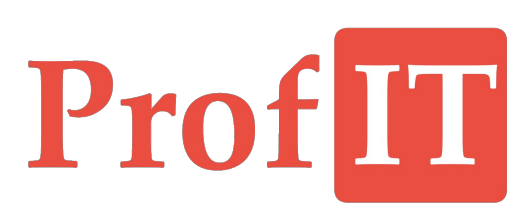

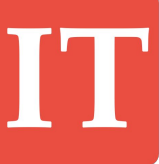

## **Настройка сроков задач**

#### Параметры установки сроков за

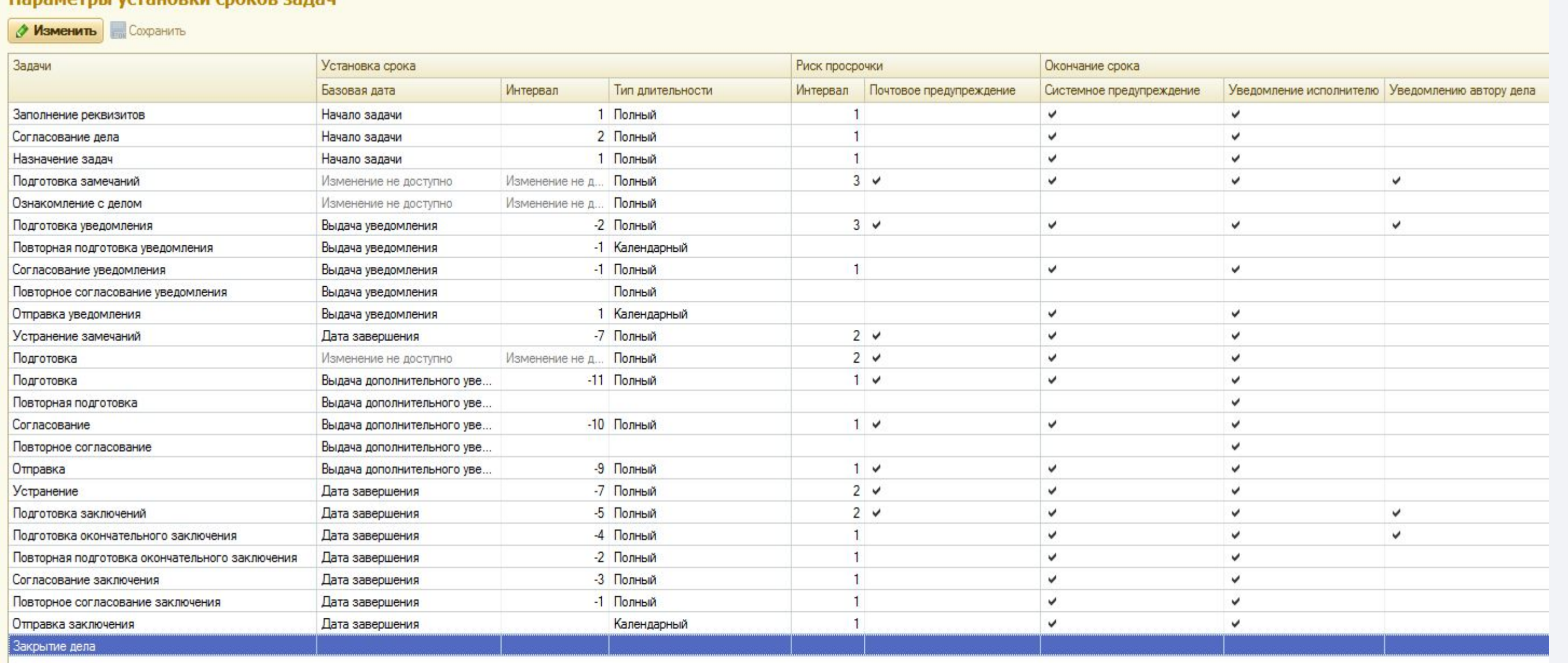

Таблица параметров установки сроков задач позволяет настроить:

- Правила расчета сроков задач на разных этапах проведения экспертизы
- За сколько дней до окончания срока выполнения той или иной задачи считать её с риском просрочки – такие задачи в списке задач отображаются с желтым фоном. Дополнительно по задачам с риском просрочки можно отправлять почтовые уведомления для исполнителей

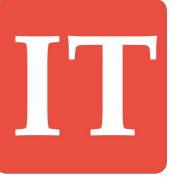

• Каким образом информировать о невыполненных задачах с истекшим сроком выполнения. Можно формировать как системные предупреждения внутри системы, так и почтовые уведомления исполнителю и автору задачи.

## **Дополнительные возможности Учет взаиморасчетов**

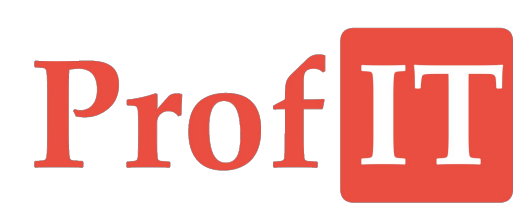

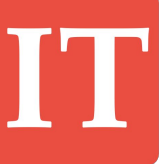

#### **Учет взаиморасчетов**  $\mathbf{E}$

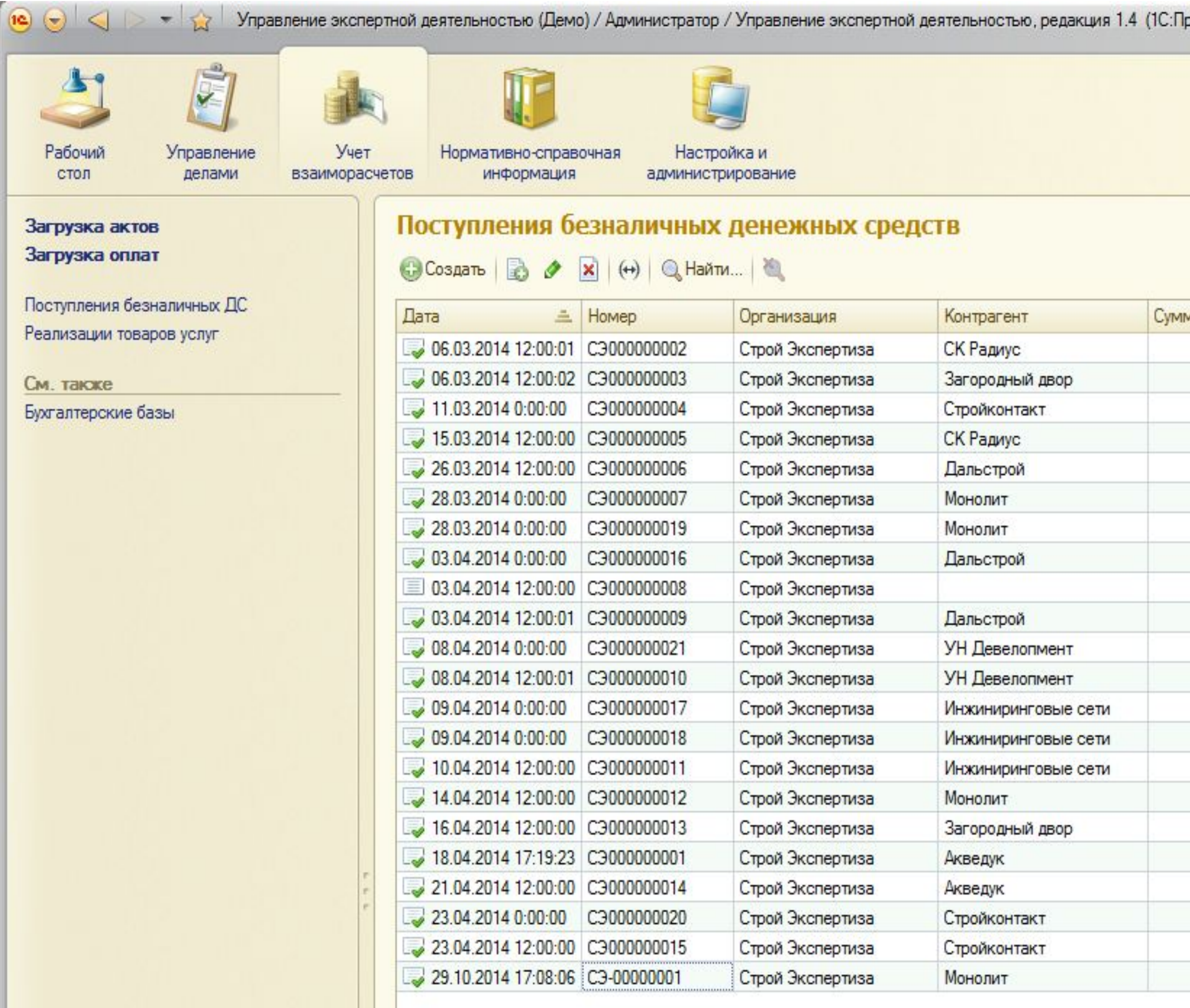

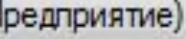

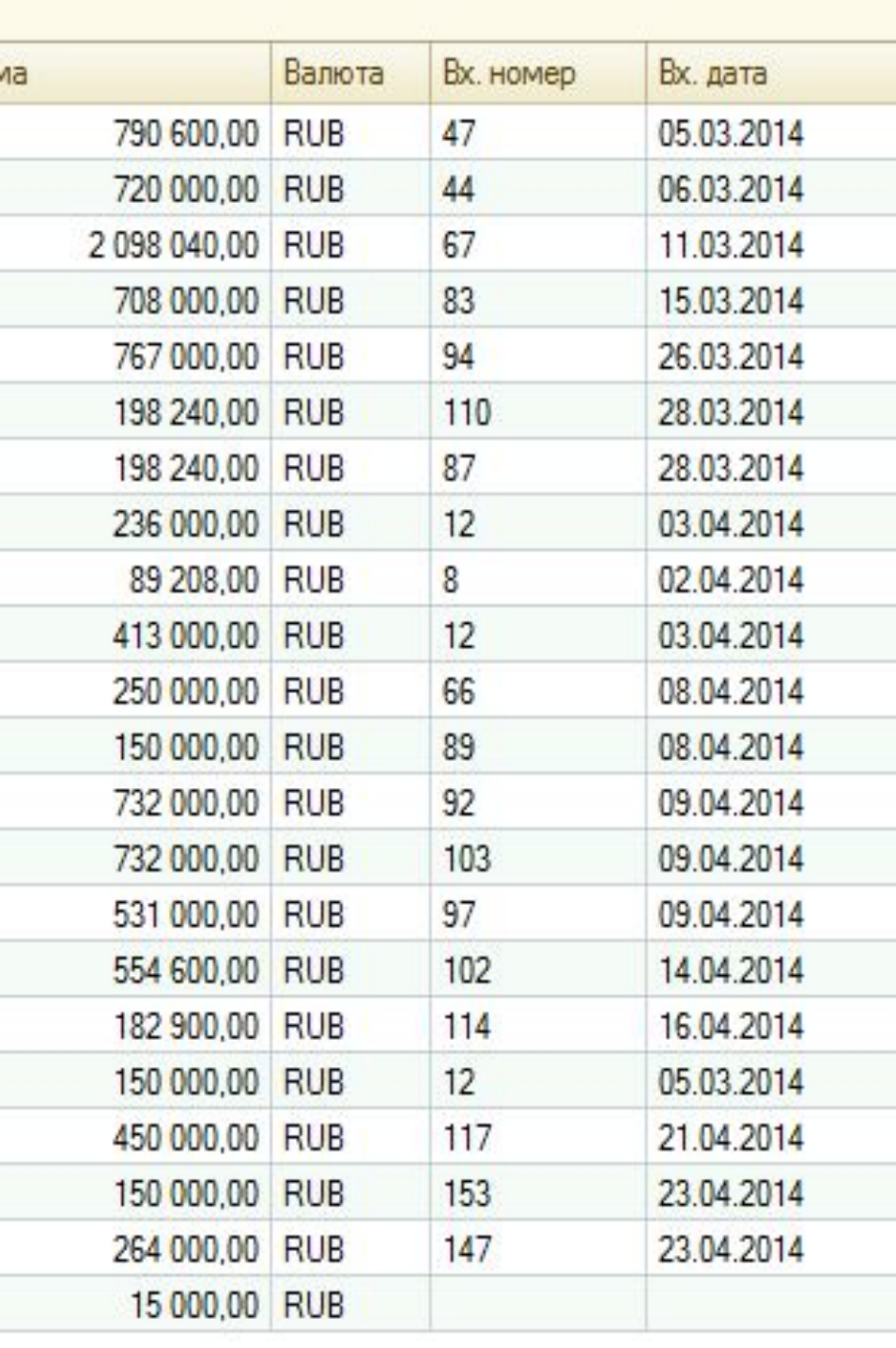

### Документ **«Поступление безналичных денежных средств»** -

отражает факт получения денег по договору проведения экспертизы. Документы можно вводить вручную, но существует обработка по загрузке оплат из бухгалтерской базы.

Если в компании уже используется бухгалтерская база на платформе 1С, то данные по оплатам и актам можно загружать из неё, тем самым значительно сокращая ручной ввод.

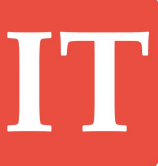

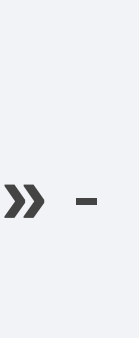

# Prof

### **Учет взаиморасчетов**

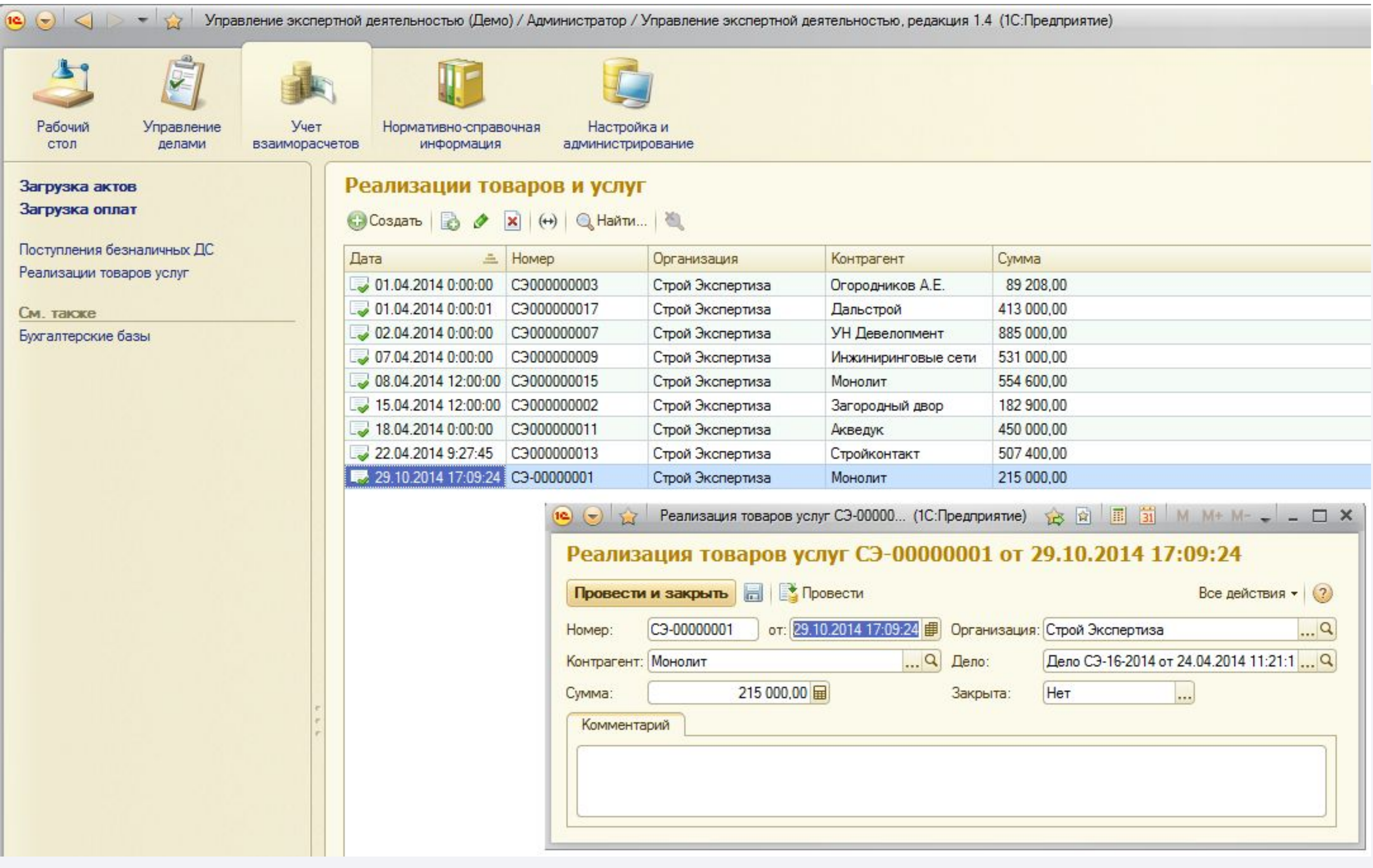

Документ **«Реализация товаров и услуг»** -

отражает факт оформления с заказчиком акта выполненных работ по договору проведения экспертизы.

Как и предыдущий документ, акты можно не только вводить вручную, но и загружать из бухгалтерской базы.

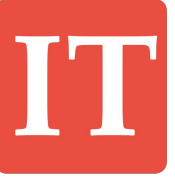

# Prof

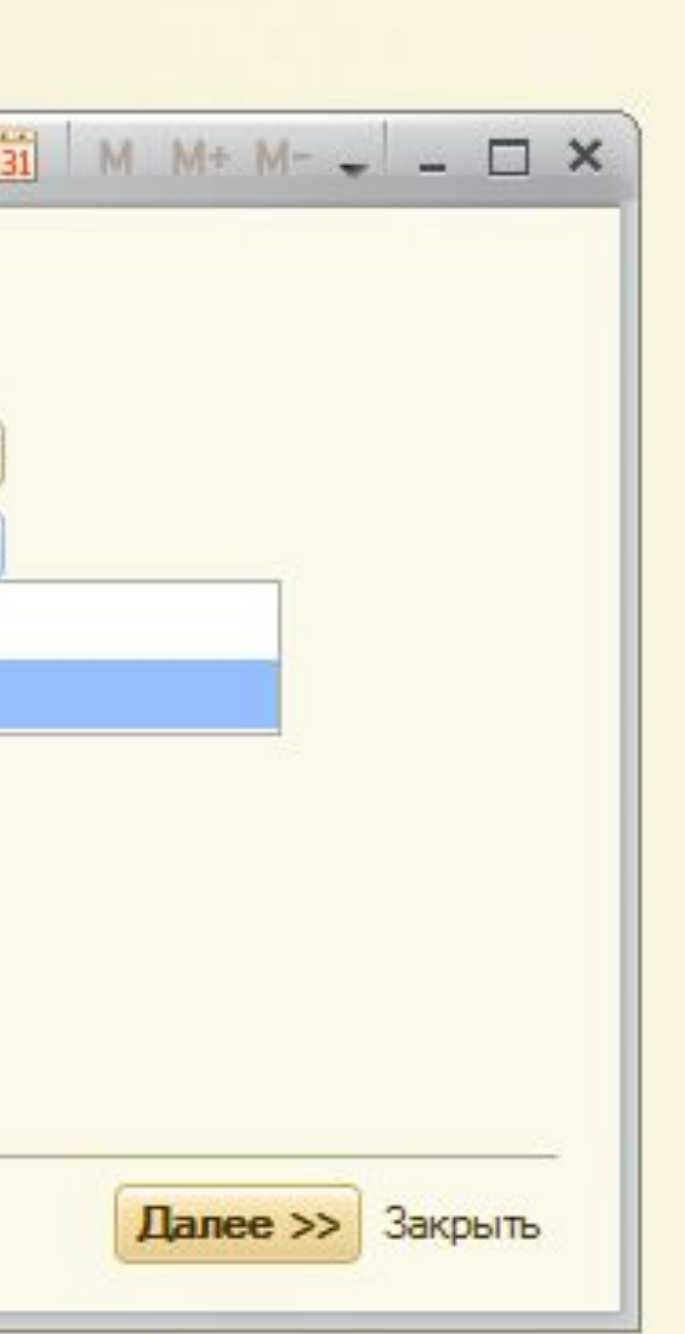

### **Учет взаиморасчетов**

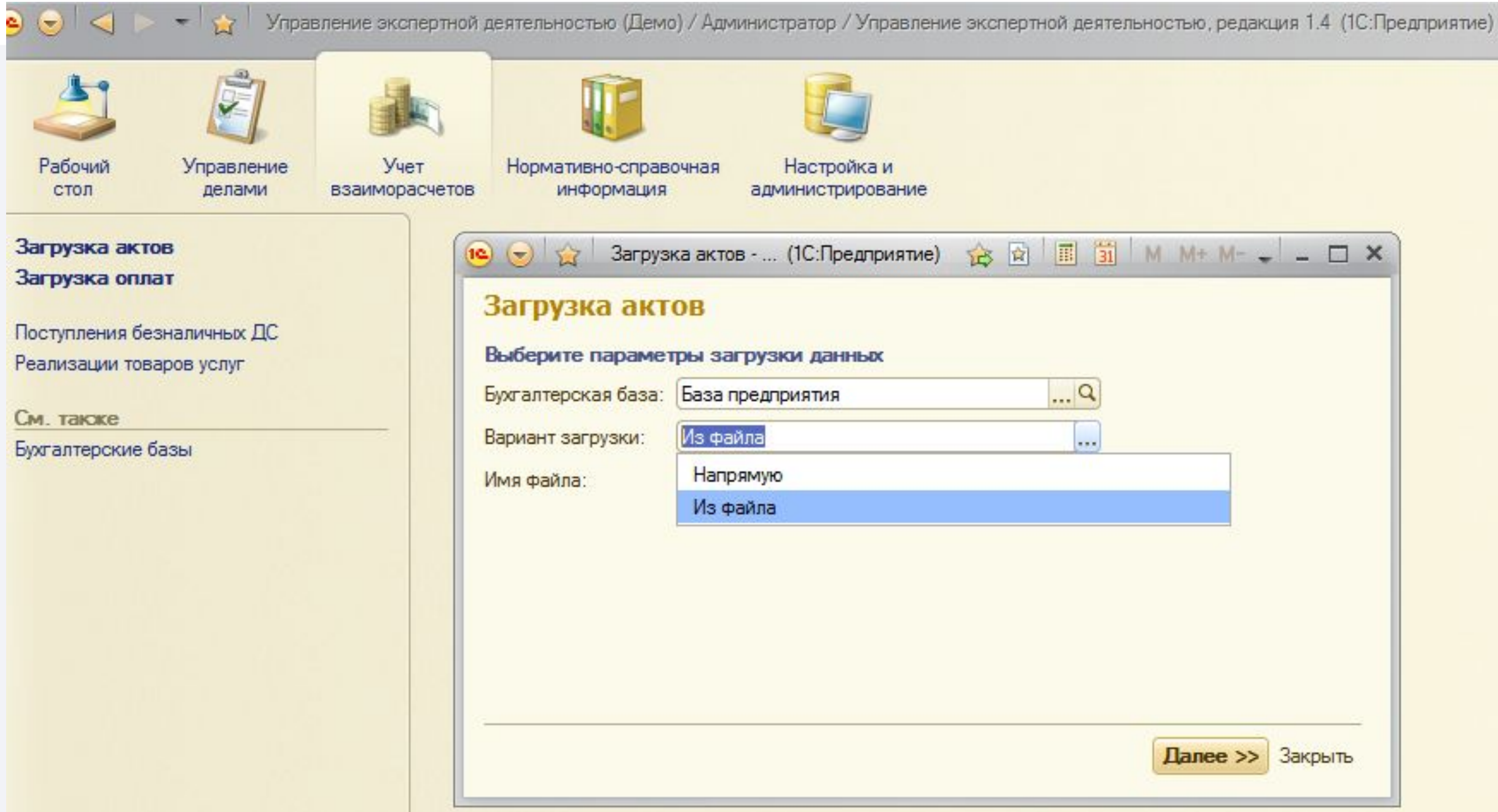

Для загрузки данных по взаиморасчетам используются обработки «Загрузка актов» и «Загрузка оплат» -

они подключаются к бухгалтерской базе и загружают данные, или это же можно делать через промежуточные файлы, если прямое подключение к бухгалтерской базе невозможно, к примеру, по причине строгой политики безопасности этой базы.

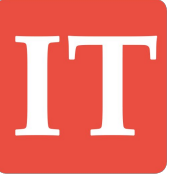

## **Дополнительные возможности Нормативно-справочная информация**

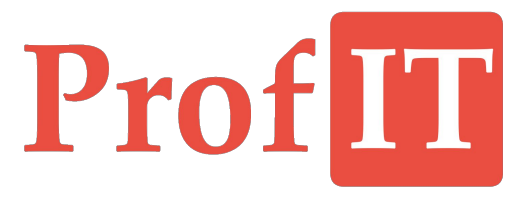

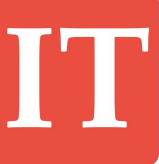

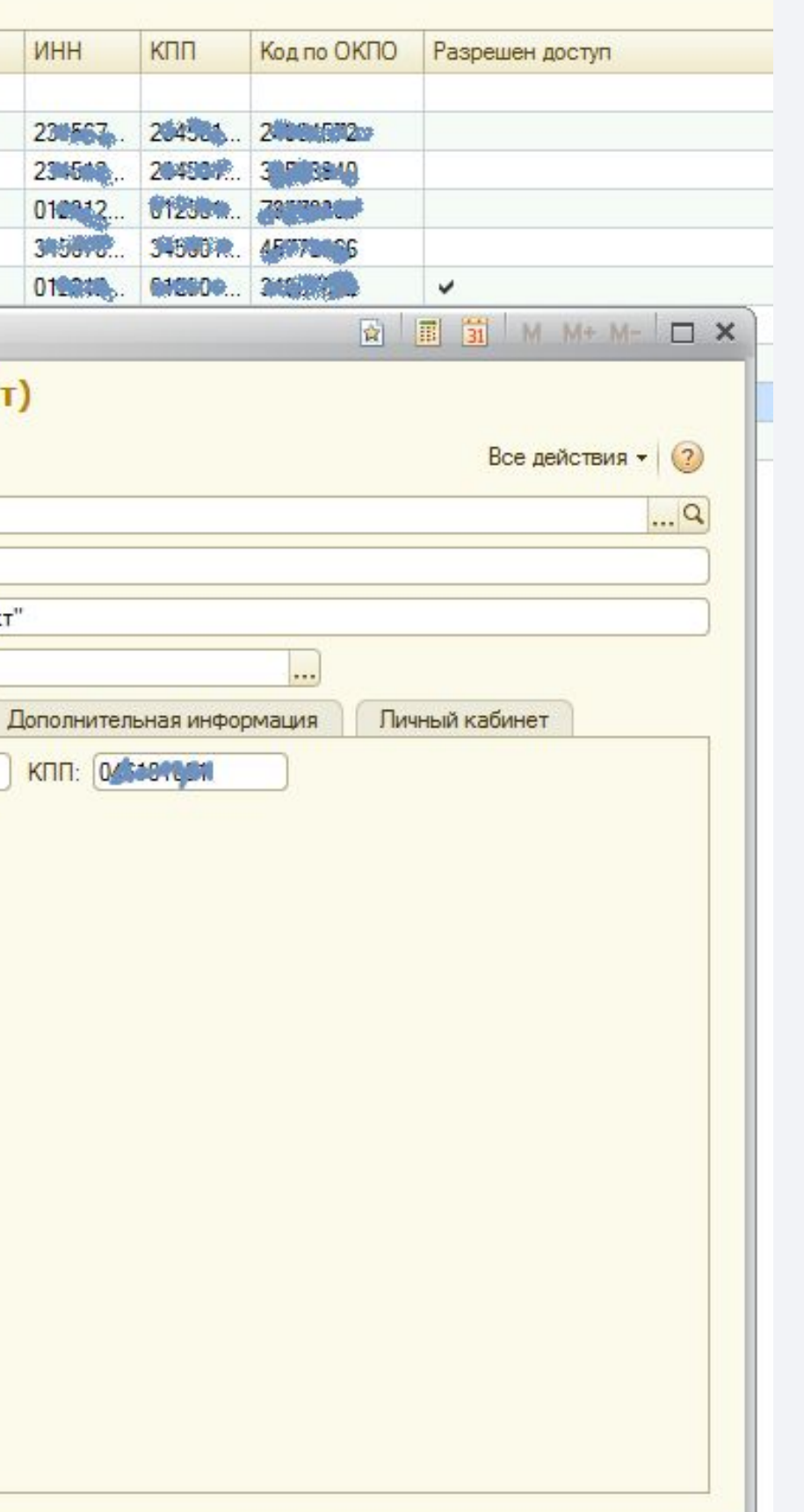

### **Нормативно-справочная информация**

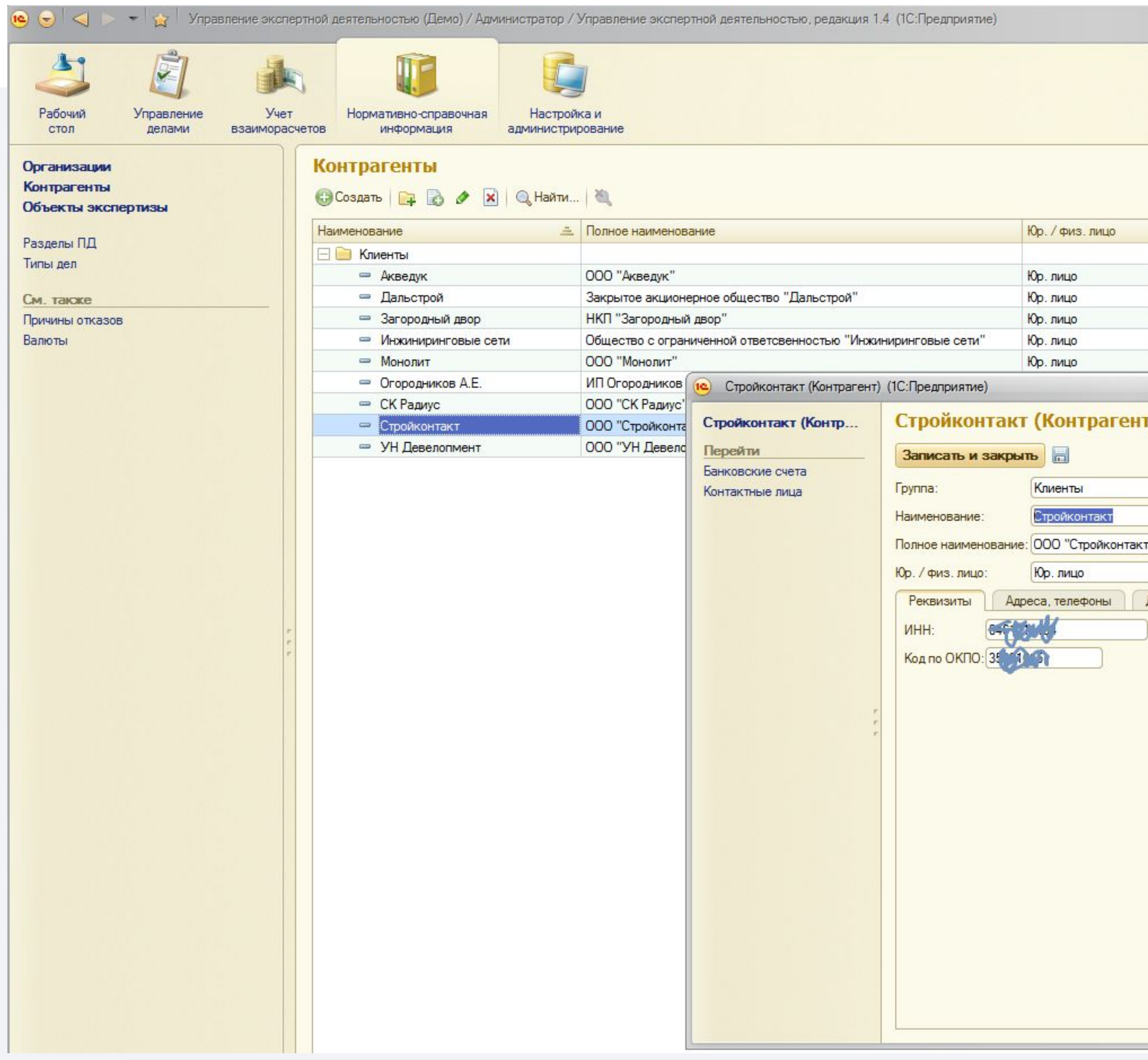

В разделе собраны все справочники, которыми оперирует система:

- Контрагенты
- Объекты экспертизы
- Разделы
- Типы дел и т.д.

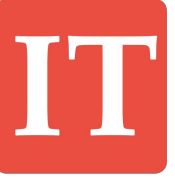

## **Дополнительные возможности Настройка и администрирование**

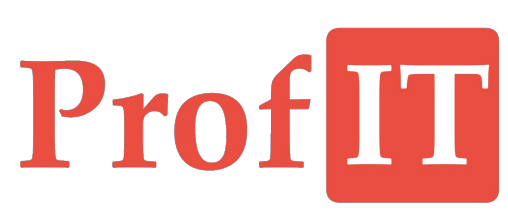

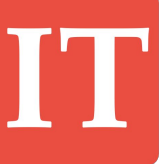

#### **Настройка и администрирование**  $(\triangleright)$

# ProfIT

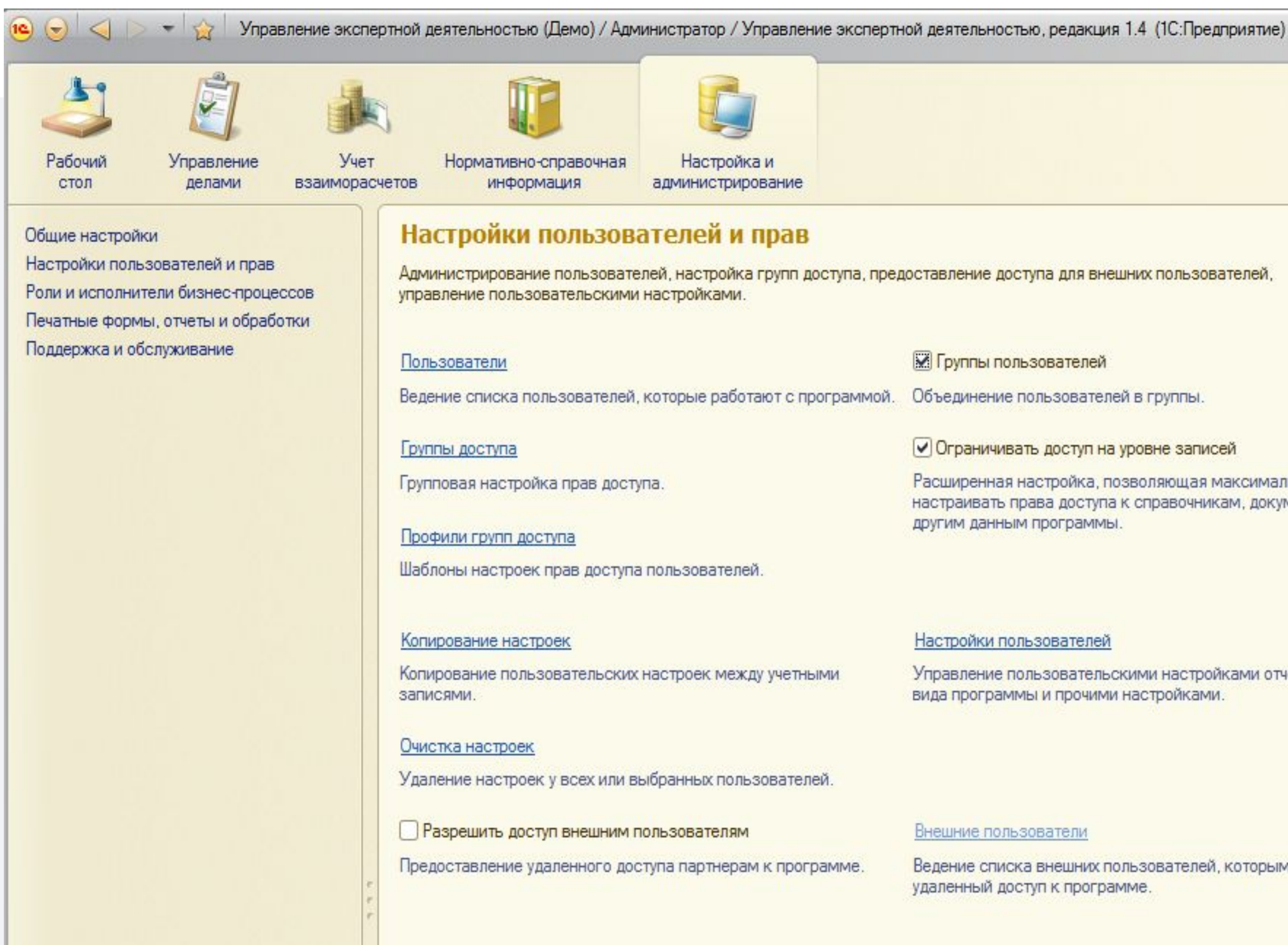

**М Группы пользователей** 

Объединение пользователей в группы.

√ Ограничивать доступ на уровне записей

Расширенная настройка, позволяющая максимально гибко настраивать права доступа к справочникам, документам и другим данным программы.

#### Настройки пользователей

Управление пользовательскими настройками отчетов, внешнего вида программы и прочими настройками.

В разделе производится настройка системы и её техническое обслуживание.

Например, осуществляется настройка общих параметров работы системы, ведутся списки пользователей и их групп.

Здесь же назначаются исполнители групповых задач.

Ведение списка внешних пользователей, которым предоставлен удаленный доступ к программе.

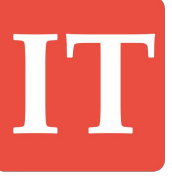

 $\begin{array}{|c|} \hline \textbf{r} \end{array}$ 

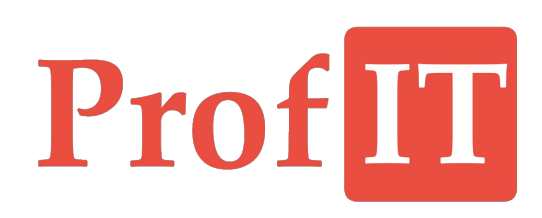

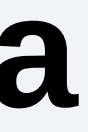

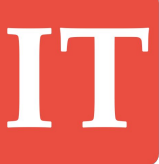

## **Личный кабинет Заказчика**

# Pro

**Настройка доступа в личный кабинет**

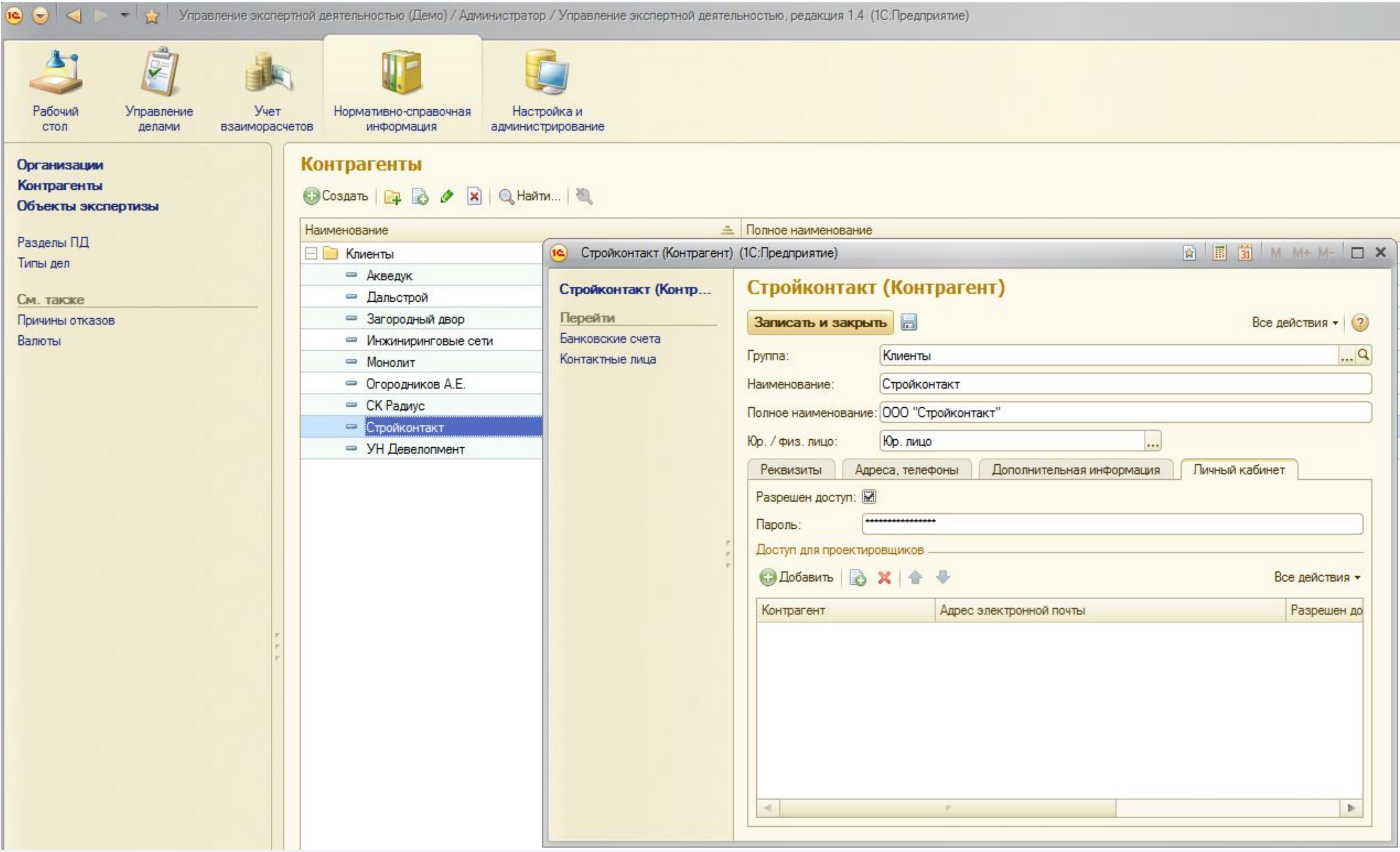

Для каждого заказчика можно настроить параметры доступа в личный кабинет на сайте компании.

В карточке контрагента указывается его электронная почта – она будет его логином для входа в систему.

На вкладке «Личный кабинет» включается или отключается доступ для этого контрагента, назначается пароль и дополнительно указывается доступ для проектировщиков, с которыми работает этот заказчик.

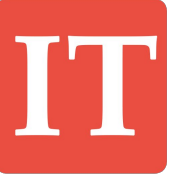

#### **Интерфейс Заказчика**  $[\triangleright]$

# Pro

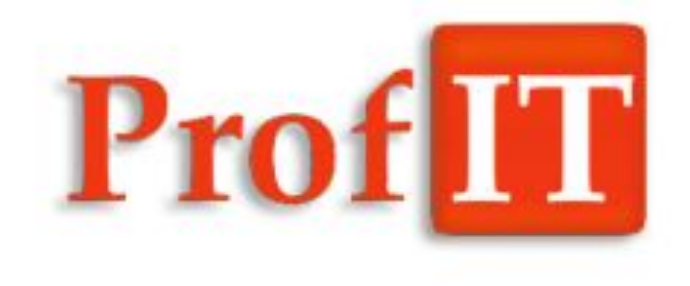

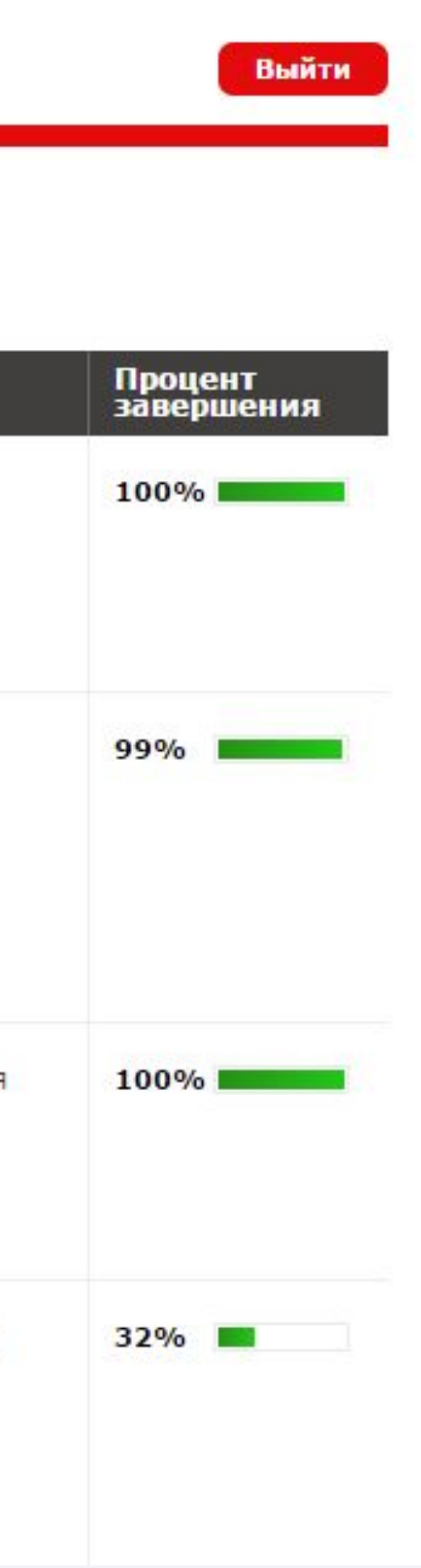

Санкт-Петербург, ул. Белоостровская, дом 17, корпус 2, оф. 803 Тел.: +7 (812) 703-00-33  $info@p-it.org$ 

Личный кабинет

#### Список дел

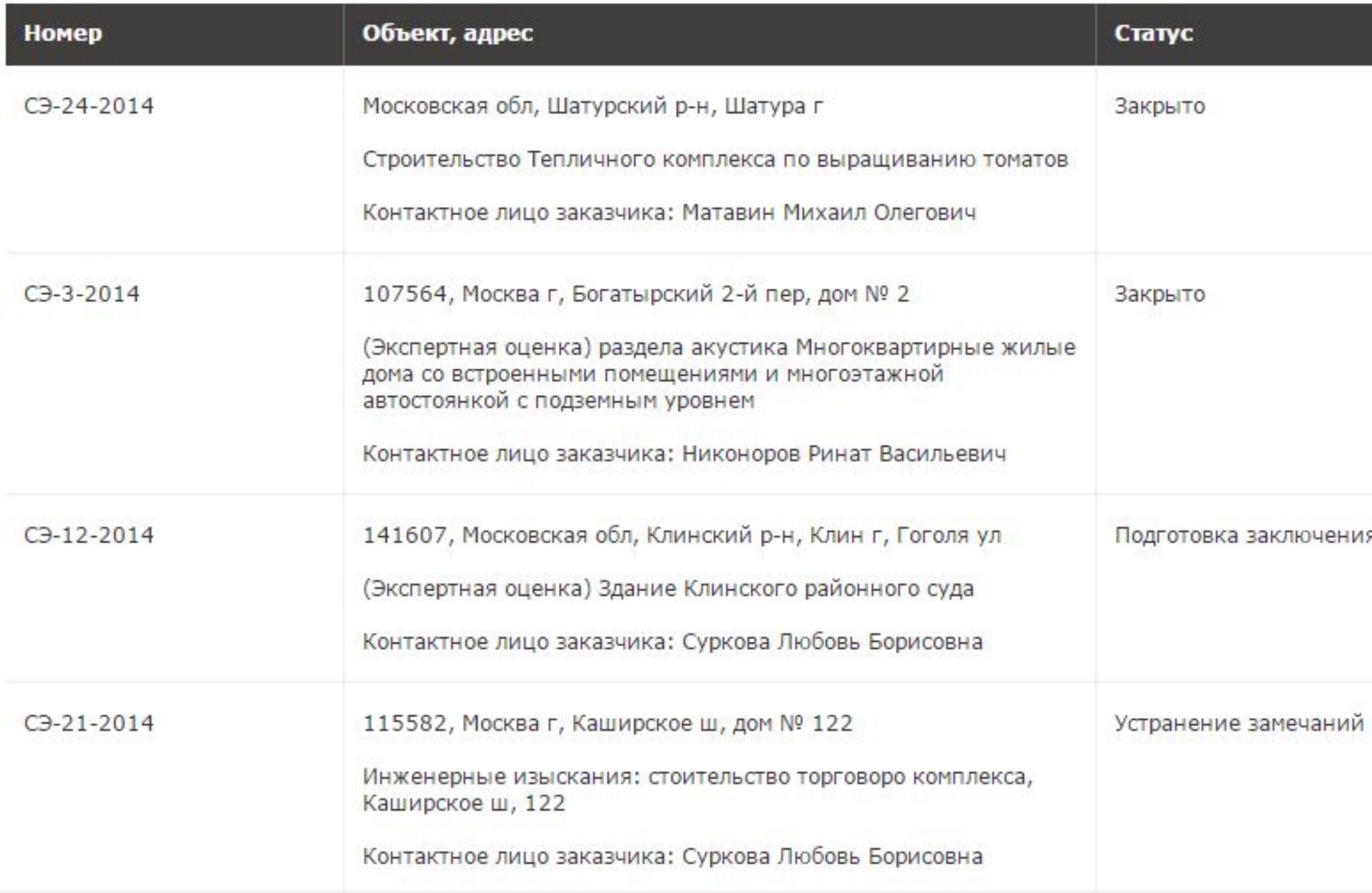

Дизайн личного кабинета при этом делается на основе дизайна других разделов сайта.

Заказчик авторизуется на сайте, после чего он видит список всех своих дел.

В списке дел отображаются его номер, объект, адрес, статус, процент устранения замечаний.

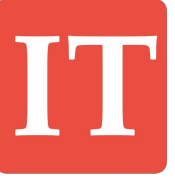

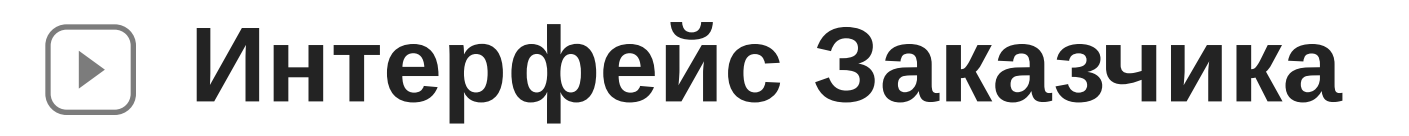

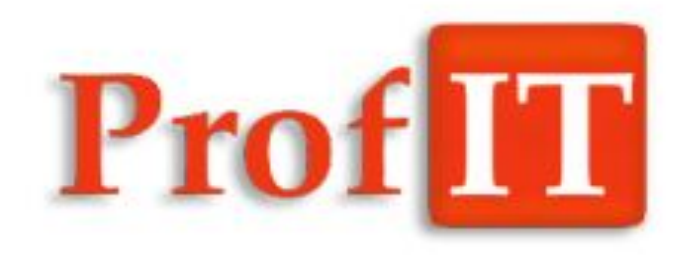

Санкт-Петербург, ул. Белоостровская, дом 17, корпус 2, оф. 803 Тел.: +7 (812) 703-00-33 info@p-it.org Выйти обертовна скания: стоительство са, Каширское ш, 122 Каширское ш, дом №

Личный кабинет

#### Дело №СЭ-21-2014 Список дел >

#### Данные дела

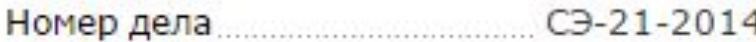

Тип дела **MM** 

Устранение замечаний Статус.

Состояние оплаты Не оплачен

32% Процент завершения

Суркова Любовь Борисовна Контактное лицо заказчика

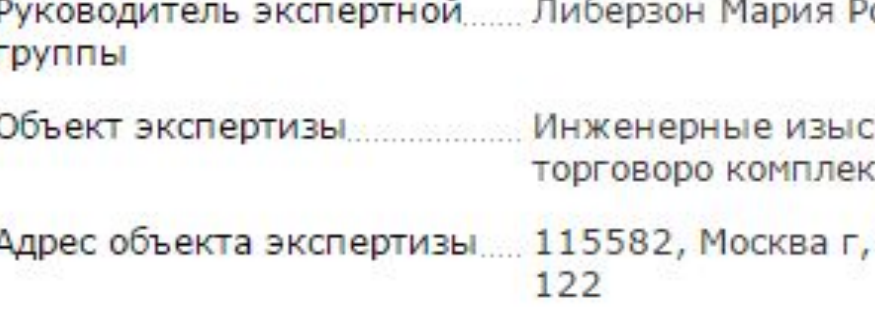

#### Файлы для скачивания

 $\blacksquare$ <u>Уведомление СЭ-21.docx</u>

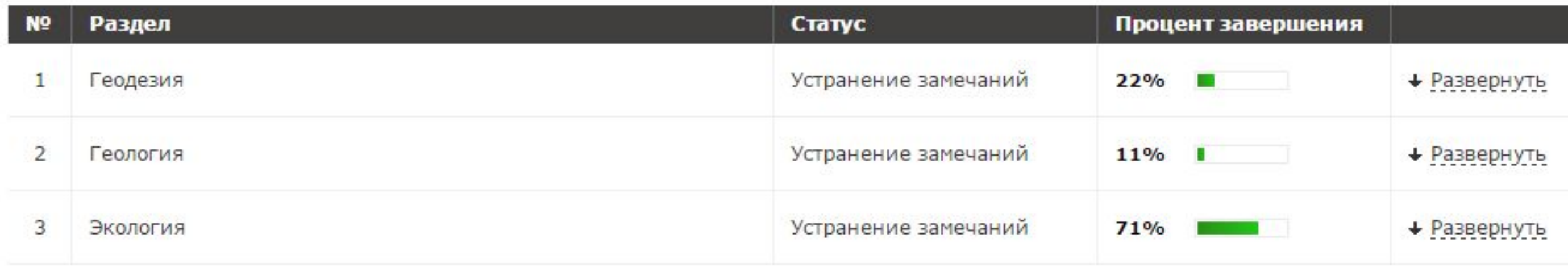

При открытии дела можно посмотреть подробную информацию по делу, скачать сформированные файлы уведомлений и заключения, и посмотреть, какие есть разделы в деле и процент устранения замечаний каждого раздела.

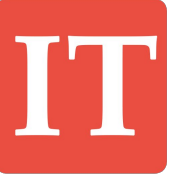

# ProfIT

**Интерфейс Заказчика**

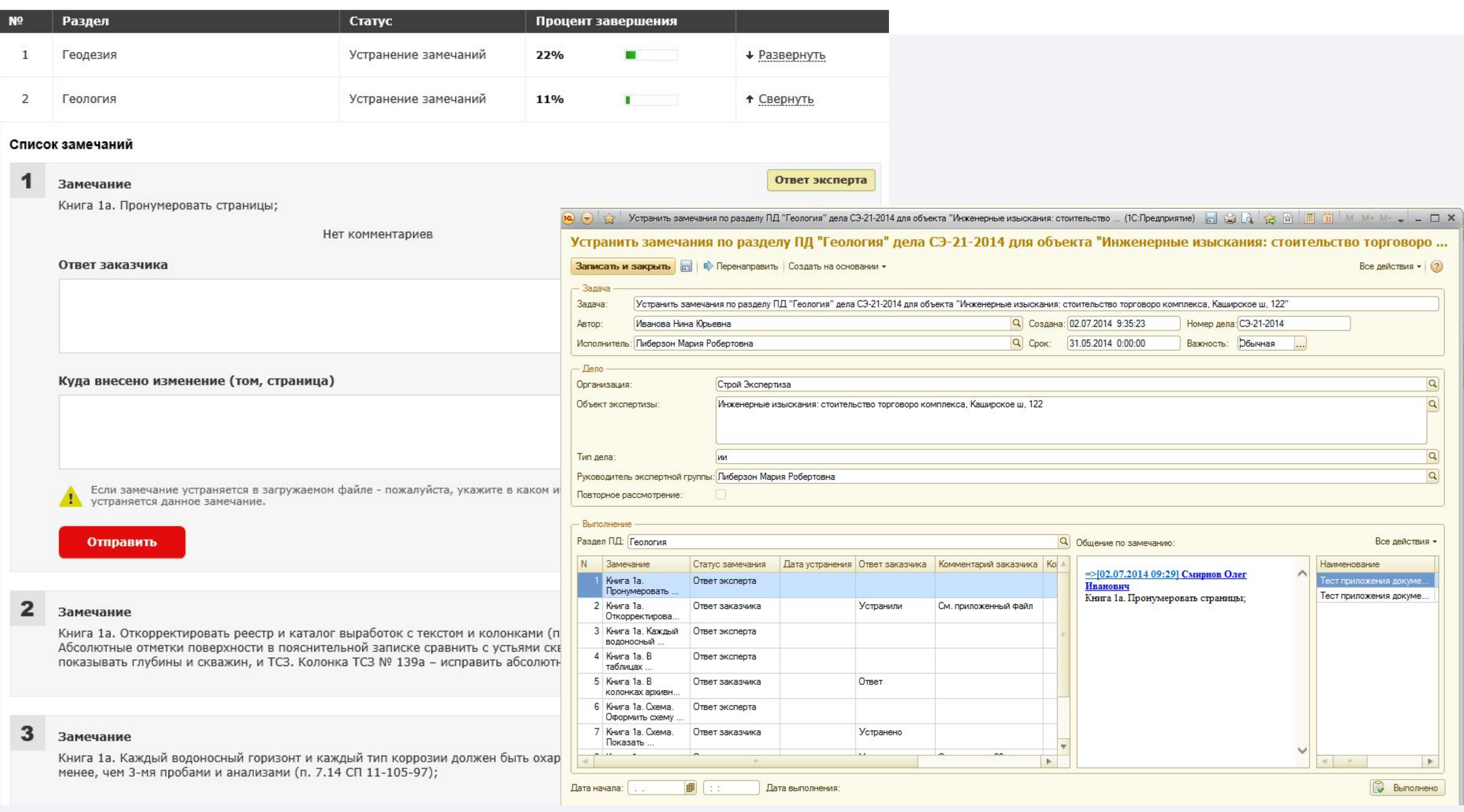

Внутри раздела видны все замечания, их статусы и даты устранения. Для каждого замечания, которое еще не устранено, можно отправить ответ и комментарий. Эти данные попадут в систему и будет оповещение для эксперта, что пришел ответ. Также можно приложить файлы, которые тоже попадут в систему.

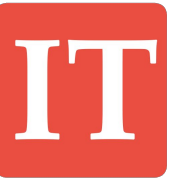

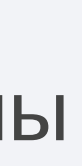